### **Dali Java Persistence Tools**

User Guide Release 2.0 for Eclipse

May 2008

Dali Java Persistence Tools User Guide

Copyright © 2006, 2008 Oracle. All rights reserved.

The Eclipse Foundation makes available all content in this plug-in ("Content"). Unless otherwise indicated below, the Content is provided to you under the terms and conditions of the Eclipse Public License Version 1.0 ("EPL"). A copy of the EPL is available at http://www.eclipse.org/legal/epl-v10.html. For purposes of the EPL, "Program" will mean the Content.

If you did not receive this Content directly from the Eclipse Foundation, the Content is being redistributed by another party ("Redistributor") and different terms and conditions may apply to your use of any object code in the Content. Check the Redistributor's license that was provided with the Content. If no such license exists, contact the Redistributor. Unless otherwise indicated below, the terms and conditions of the EPL still apply to any source code in the Content.

# Contents

| 1 | Getting started |                                                          |      |  |
|---|-----------------|----------------------------------------------------------|------|--|
|   | 1.1             | Requirements and installation                            | 1-1  |  |
|   | 1.2             | Dali quick start                                         | 1-1  |  |
|   | 1.2.1           | Creating a new JPA project                               | 1-2  |  |
|   | 1.2.2           | Creating a Java persistent entity with persistent fields | 1-2  |  |
| 2 | Conc            | eepts                                                    |      |  |
|   | 2.1             | Understanding Java persistence                           | 2-1  |  |
|   | 2.2             | Understanding OR mappings                                | 2-1  |  |
|   | 2.3             | Understanding EJB 3.0 Java Persistence API               | 2-2  |  |
|   | 2.3.1           | The persistence.xml file                                 | 2-2  |  |
|   | 2.3.2           | The orm.xml file                                         | 2-2  |  |
| 3 | Tasks           | s                                                        |      |  |
|   | 3.1             | Creating a new JPA project                               | 3-1  |  |
|   | 3.2             | Creating a JPA Entity                                    | 3-4  |  |
|   | 3.3             | Managing the persistence.xml file                        | 3-7  |  |
|   | 3.3.1           | Using the XML Editor to edit the persistence.xml file    | 3-9  |  |
|   | 3.3.2           | Synchronizing classes                                    | 3-10 |  |
|   | 3.4             | Managing the orm.xml file                                | 3-11 |  |
|   | 3.4.1           | Creating an orm.xml file                                 | 3-11 |  |
|   | 3.4.2           | Working with orm.xml file                                | 3-13 |  |
|   | 3.5             | Adding persistence to a class                            | 3-13 |  |
|   | 3.5.1           | Entity                                                   | 3-14 |  |
|   | 3.5.2           | Embeddable                                               | 3-15 |  |
|   | 3.5.3           | Mapped superclass                                        | 3-16 |  |
|   | 3.6             | Specifying additional tables                             | 3-17 |  |
|   | 3.7             | Specifying entity inheritance                            |      |  |
|   | 3.8             | Creating Named Queries                                   | 3-20 |  |
|   | 3.9             | Mapping an entity                                        | 3-20 |  |
|   | 3.9.1           | Basic mapping                                            | 3-21 |  |
|   | 3.9.2           | Embedded mapping                                         |      |  |
|   | 3.9.3           | Embedded ID mapping                                      |      |  |
|   | 3.9.4           | ID mapping                                               |      |  |
|   | 3.9.5           | Many-to-many mapping                                     |      |  |

|   | 3.9.6            | Many-to-one mapping                        |
|---|------------------|--------------------------------------------|
|   | 3.9.7            | One-to-many mapping                        |
|   | 3.9.8            | One-to-one mapping                         |
|   | 3.9.9            | Transient mapping                          |
|   | 3.9.10           | Version mapping                            |
|   | 3.10             | Generating entities from tables            |
|   | 3.11             | Generating DDL from Entities               |
|   | 3.12             | Validating mappings and reporting problems |
|   | 3.12.1           | Error messages                             |
|   | 3.12.2           | Warning messages                           |
|   | 3.13             | Modifying persistent project properties    |
| 4 | Refere           | ence                                       |
|   | 4.1              | Wizards                                    |
|   | 4.1.1            | Create New JPA Project wizard 4-1          |
|   | 4.1.1.1          | New JPA Project page 4-1                   |
|   | 4.1.1.2          | JPA Facet page 4-2                         |
|   | 4.1.2            | Create JPA Entity wizard4-3                |
|   | 4.1.2.1          | Entity Class page 4-3                      |
|   | 4.1.2.2          | Entity Properties page4-4                  |
|   | 4.1.3            | Mapping File Wizard4-4                     |
|   | 4.1.3.1          | Mapping File 4-5                           |
|   | 4.1.4            | Generate DDL from Entities Wizard          |
|   | 4.2              | Property pages                             |
|   | 4.2.1            | JPA Details view (for entities)            |
|   | 4.2.1.1          | General information 4-6                    |
|   | 4.2.1.2          | Attribute overrides 4-6                    |
|   | 4.2.1.3          | Secondary table information 4-7            |
|   | 4.2.1.4          | Inheritance information 4-7                |
|   | 4.2.1.5          | Queries                                    |
|   | 4.2.2            | JPA Details view (for attributes)          |
|   | 4.2.2.1          | General information                        |
|   | 4.2.2.2          | Join Table Information 4-11                |
|   | 4.2.2.3          | Join Columns Information                   |
|   | 4.2.2.4<br>4.2.3 | Primary Key Generation information         |
|   | 4.2.3.1          | JPA Details view (for orm.xml)             |
|   | 4.2.3.1          |                                            |
|   | 4.2.3.2<br>4.2.4 |                                            |
|   | 4.2.4            | <b>5</b>                                   |
|   | 4.2.5.1          | persistence.xml Editor                     |
|   | 4.2.5.1          | Connection                                 |
|   | 4.2.5.3          | Customization 4-17                         |
|   | 4.2.5.4          | Caching 4-18                               |
|   | 4.2.5.5          | Logging 4-20                               |
|   | 4.2.5.6          | Options                                    |
|   | 4.2.5.7          | Schema Generation                          |
|   |                  | T LC                                       |

|     | 4.2.5.8 | Properties                                 | 4-24 |
|-----|---------|--------------------------------------------|------|
|     | 4.2.5.9 | Source                                     | 4-24 |
|     | 4.3     | Preferences                                | 4-24 |
|     | 4.3.1   | Project Properties page – JPA Options      | 4-25 |
|     | 4.4     | Dialogs                                    | 4-25 |
|     | 4.4.1   | Generate Entities from Tables dialog       | 4-25 |
|     | 4.4.2   | Edit Join Columns Dialog                   | 4-26 |
|     | 4.5     | JPA Development perspective                | 4-26 |
|     | 4.6     | Icons and buttons                          | 4-26 |
|     | 4.6.1   | Icons                                      | 4-27 |
|     | 4.6.2   | Buttons                                    | 4-27 |
|     | 4.7     | Dali Developer Documentation               | 4-28 |
| 6   | What's  |                                            | 6-1  |
|     | 6.1     | Create JPA Entity Wizard                   | 6-1  |
|     | 6.2     | Named Query Support                        |      |
|     | 6.3     | persistence.xml Editor                     |      |
|     | 6.4     | Override the Default Schema for Connection |      |
|     | 6.5     | New Mapping File Wizard                    | 6-5  |
|     | 6.6     | Convert to Java Project                    | 6-5  |
|     | 6.7     | Column Definition Support                  | 6-6  |
|     | 6.8     | Generate DDL from Entities wizard          | 6-7  |
| 7   | Legal   |                                            |      |
|     | 7.1     | About this content                         | 7-1  |
| Ind | lex     |                                            |      |

# **Getting started**

This section provides information on getting started with the Java Persistence Tools.

- Requirements and installation
- Dali quick start

For additional information, please visit the Dali home page at:

http://www.eclipse.org/webtools/dali/main.php.

## 1.1 Requirements and installation

Before installing Dali, ensure that your environment meets the following minimum requirements:

- Eclipse 3.4 (http://www.eclipse.org/downloads)
- Java Runtime Environment (JRE) 1.5 (http://java.com)
- Eclipse Web Tools Platform (WTP) 3.0 (http://www.eclipse.org/webtools)
- Java Persistence API (JPA) for Java EE 5. The reference implementation can be obtained from:

https://glassfish.dev.java.net/downloads/persistence/JavaPersistence.html

Refer to http://www.eclipse.org/webtools/dali/gettingstarted\_ main.html for additional installation information.

Dali is included as part of WTP 2.0. No additional installation or configuration is required.

## 1.2 Dali quick start

This section includes information to help you quickly start using Dali to create relational mappings between Java persistent entities and database tables.

- Creating a new JPA project
- Creating a Java persistent entity with persistent fields

Related reference

Tips and tricks What's new

#### 1.2.1 Creating a new JPA project

This quick start shows how to create a new JPA project.

1. **Select File > New > Project**. The Select a Wizard dialog appears.

**Tip:** You can also select the JPA perspective and then select **File** > New > JPA Project.

- 2. Select JPA Project and then click Next. The New JPA Project page appears.
- Enter a **Project name** (such as QuickStart).
- 4. If needed, select the Target Runtime (such as Apache Tomcat) and configuration, such as Utility JPA Project with Java 5.0 and then click Next. The JPA Facet page appears.

**Note:** The Target Runtime is not required for Java SE development.

5. On the JPA Facet dialog, select your vendor-specific JPA platform (or select Generic), database connection (or create a new connection), JPA implementation library (such as EclipseLink), define how Dali should manage persistent classes, and then click Finish.

**Tip:** Select **Override the Default Schema for Connection** if you require a schema other than the one that Dali derives from the connection information, which may be incorrect in some cases. Using this option, you can select a development time schema for defaults and validation.

Eclipse adds the project to the workbench and opens the JPA perspective.

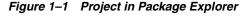

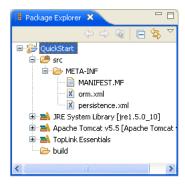

Now that you have created a project with persistence, you can continue with Creating a Java persistent entity with persistent fields.

## 1.2.2 Creating a Java persistent entity with persistent fields

This quick start shows how to create a new persistent Java entity. We will create an entity to associate with a database table. You will also need to add the ADDRESS table to your database.

- Select the JPA project in the Navigator or Package Explorer and then click New > **Other**. The Select a Wizard dialog appears.
- **2.** Select **Entity** and then click **Next**. The Entity Class page appears.
- 3. Enter the package name (such as quickstart.demo.model), the class name (such as Address) and then click Next. The Entity Properties page appears, which enables you to define the persistence fields, which you will map to the columns of a database table.
- 4. Use the Entity Fields dialog (invoked by clicking Add) to add persistence fields to the Address class:

```
private Long id:
private String city;
private String country;
private String stateOrProvince;
private String postalCode;
private String street;
```

**Note:** You will also need to add the following columns to the ADDRESS database table:

```
NUMBER(10,0) ADDRESS_ID (primary key)
VARCHAR2(80) PROVINCE
VARCHAR2 (80) COUNTRY
VARCHAR2(20) P_CODE
VARCHAR2(80) STREET
VARCHAR2(80) CITY
```

Click Finish. With the Create JPA Entity completed, Eclipse displays the Address entity in the JPA Structure view.

Address.java includes the @Entity annotation, the persistence fields, as well as getter and setter methods for each of the fields.

Figure 1-2 Address Entity in Address.java

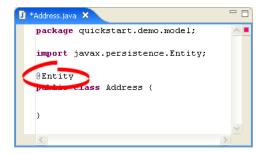

Eclipse also displays the **Address** entity in the JPA Structure view:

Figure 1-3 Address Entity in the JPA Structure View

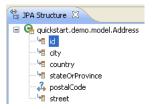

- 1. Select the **Address** class in the Package Explorer view.
- In the JPA Details view, notice that Dali has automatically associated the ADDRESS database table with the entity because they are named identically.

**Note:** Depending on your database connection type, you may need to specify the **Schema**.

Figure 1-4 JPA Details View for Address Entity

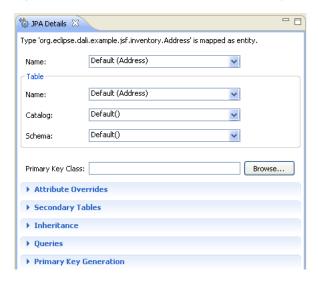

**Tip:** After associating the entity with the database table, you should update the persistence.xml file to include this JPA entity.

Right-click the persistence.xml file in the Package Explorer and select JPA Tools > Synchronize Classes. Dali adds the following to the persistence.xml file:

<class>quickstart.demo.model.Address</class>

Now we are ready to map each fields in the Address class to a column in the database table.

- Select the id field in the JPA Details view.
- 2. Right click id and then select Map As > id.
- In the JPA Details view, select ADDRESS\_ID in the Name field:

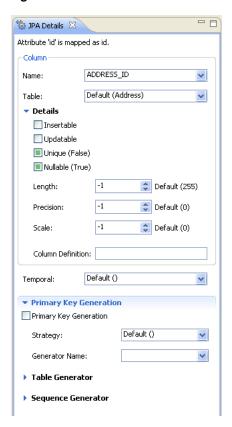

Figure 1-5 JPA Details View for the addressId Field

Eclipse adds the following annotations to the Address entity:

```
@Id
@Column(name="ADDRESS_ID")
```

Map each of the following fields (as **Basic** mappings) to the appropriate database column:

| Field           | Map As Database Column |          |  |
|-----------------|------------------------|----------|--|
| city            | Basic                  | CITY     |  |
| country         | Basic                  | COUNTRY  |  |
| postalCode      | Basic                  | P_CODE   |  |
| provinceOrState | Basic                  | PROVINCE |  |
| street          | Basic                  | STREET   |  |

Dali automatically maps some fields to the correct database column (such as the city field to the City column) if the names are identical.

# **Concepts**

This section contains an overview of concepts you should be familiar with when using Dali to create mappings for Java persistent entities.

- Understanding Java persistence
- Understanding OR mappings
- Understanding EJB 3.0 Java Persistence API

In addition to these sections, you should review the following resources for additional information:

- Eclipse Dali project: http://www.eclipse.org/webtools/dali
- Eclipse Web Tools Platform project: http://www.eclipse.org/webtools
- JSR 220 EJB 3.0 specification: http://www.jcp.org/en/jsr/detail?id=220

## 2.1 Understanding Java persistence

*Persistence* refers to the ability to store objects in a database and use those objects with transactional integrity. In a J2EE application, data is typically stored and persisted in the data tier, in a relational database.

Entity beans are enterprise beans that contain persistent data and that can be saved in various persistent data stores. The entity beans represent data from a database; each entity bean carries its own identity. Entity beans can be deployed using application-managed persistence or container-managed persistence.

## 2.2 Understanding OR mappings

The Dali OR (object-relational) Mapping Tool allows you to describe how your entity objects *map* to the data source (or other objects). This approach isolates persistence information from the object model—developers are free to design their ideal object model, and DBAs are free to design their ideal schema.

These mappings transform an object data member type to a corresponding relational database data source representation. These OR mappings can also transform object data members that reference other domain objects stored in other tables in the database and are related through foreign keys.

You can use these mappings to map simple data types including primitives (such as int), JDK classes (such as String), and large object (LOB) values. You can also use them to transform object data members that reference other domain objects by way of association where data source representations require object identity maintenance (such as sequencing and back references) and possess various types of multiplicity and

navigability. The appropriate mapping class is chosen primarily by the cardinality of the relationship.

Related tasks

Mapping an entity

## 2.3 Understanding EJB 3.0 Java Persistence API

The Java 2 Enterprise Edition(J2EE) Enterprise JavaBeans (EJB) are a component architecture that you use to develop and deploy object-oriented, distributed, enterprise-scale applications. An application written according to the Enterprise JavaBeans architecture is scalable, transactional, and secure.

The EJB 3.0 Java Persistence API (JPA) improves the EJB architecture by reducing its complexity through the use of metadata (annotations) and specifying programmatic defaults of that metadata.

Related tasks

Mapping an entity

### 2.3.1 The persistence.xml file

The JPA specification requires the use of a persistence.xml file for deployment. This file defines the database and entity manager options, and may contain more than one persistence unit. To enable you to easily edit this information, Dali provides the persistence.xml Editor. Alternatively, you can use the Eclipse XML Editor to create and maintain this information. See "Managing the persistence.xml file" on page 3-7 for more information.

**Tip:** To work with multiple persistence units, comment out all but one persistence unit in persistence.xml.

Related tasks

Managing the persistence.xml file Creating a new JPA project

#### 2.3.2 The orm.xml file

Although the JPA specification emphasizes the use of annotations to specify persistence, you can also use the orm.xml file to store this metadata. Dali enables you to create a stub orm. xml file for a JPA project using the Mapping File Wizard. See "Managing the orm.xml file" on page 3-11 for more information.

**Note:** The metadata must match the XSD specification of your selected JPA implementation.

Dali provides comprehensive support for configuring XML mapping files through the JPA Details view (for orm.xml) that is nearly identical to the annotation-based configuration in the Java source. Alternatively, you can also use the Eclipse XML Editor to create and maintain the metadata information in orm.xml.

**Note:** Dali works exclusively with XML mapping files named orm.xml.

Related tasks

Managing the orm.xml file Creating a new JPA project

## **Tasks**

This section includes detailed step-by-step procedures for accessing the Dali OR mapping tool functionality.

- Creating a new JPA project
- Creating a JPA Entity
- Managing the persistence.xml file
- Managing the orm.xml file
- Adding persistence to a class
- Specifying additional tables
- Specifying entity inheritance
- Mapping an entity
- Generating entities from tables
- Validating mappings and reporting problems
- Modifying persistent project properties

## 3.1 Creating a new JPA project

Use this procedure to create a new JPA project.

**1.** From the Navigator or Package Explorer, select **File > New > Project**. The Select a wizard dialog appears.

**Tip:** You can also select the JPA perspective and then select **File > New > JPA Project**.

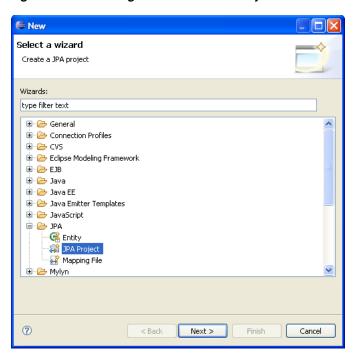

Figure 3-1 Selecting the Create a JPA Project wizard

2. Select JPA Project and then click Next. The New JPA Project page appears.

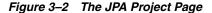

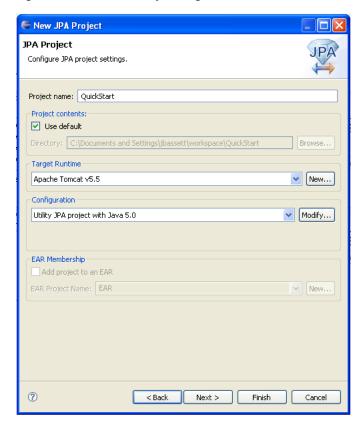

3. Complete the fields on the New JPA Project page to specify the project name and location, target runtime, and pre-defined configuration.

**Note:** The Target Runtime is not required for Java SE development.

4. Click Next. JPA Facet page appears.

Figure 3-3 The JPA Facet Page

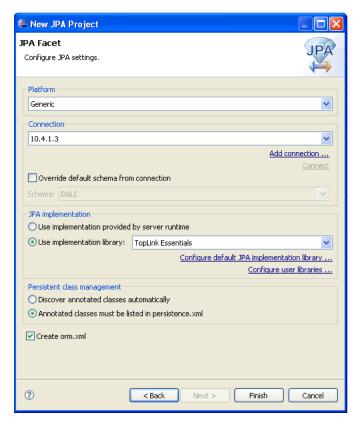

5. Complete the fields on the JPA Facet page to specify your vender-specific platform, database connection, and JPA implementation library.

If Dali derives the incorrect schema, select **Override the Default Schema for Connection**. Using this option, you can select a development time schema for defaults and validation.

If you clear the **Create orm.xml** option (which is selected by default), you can later add a mapping file to the project using the Mapping File Wizard.

**Note:** If the server runtime does not provide a JPA implementation, you must explicitly select a JPA implementation library.

To insure the portability of your application, you must explicitly list the managed persistence classes that are included in the persistence unit. If the server supports EJB 3.0, the persistent classes will be discovered automatically.

**6.** Click **Finish**. You should now open the JPA Development perspective.

 Related reference Create New JPA Project wizard JPA Development perspective Mapping File Wizard Related tasks Managing the persistence.xml file Adding persistence to a class Related concepts Understanding Java persistence The persistence.xml file

## 3.2 Creating a JPA Entity

Use this procedure to create a JPA entity:

1. From the Navigator or Package Explorer, select the JPA project and then File > **New > Other**. The Select a Wizard dialog appears.

Figure 3-4 Selecting the Create a JPA Entity Wizard

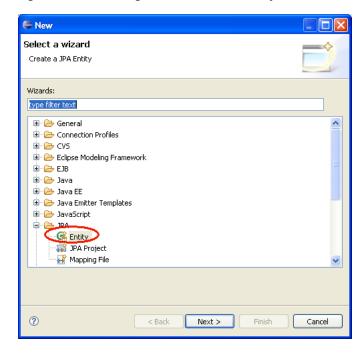

Select **Entity** and then click **Next**. The **Entity** Class page appears.

New JPA Entity **Entity class** Specify package, class name, and inheritance properties. QuickStart Source folder: \QuickStart\src Browse... Java package: quickstart.demo.model Browse... Class name: Browse... Superclass: -Inheritance Entity Mapped Superclass Inheritance XML Entity Mappings Add to entity mappings in XML Browse... ? < Back Next > Finish Cancel

Figure 3-5 The Entity Class Page

Complete this page as follows:

- Select the JPA project in the Project field.
- In the Source Folder field, select, or enter, the location of the JPA project's src folder.
- Select, or enter, the name of the class package for this entity in the Java Package field.
- Enter the name of the Java class in the Class name field.
- If needed, enter, or select a superclass.
- If needed, complete the Inheritance section as follows (these properties are optional):
  - Accept the Entity option (the default) to create a Java class with the @Entity option.
  - Alternatively, select Mapped superclass (if you defined a super class).
  - Select Inheritance and then select one of the JSR 220 inheritance mapping strategies (SINGLE\_TABLE, TABLE\_PER\_CLASS, JOINED).
  - Select Add to entity mappings in XML to create XML mappings in orm.xml, rather than annotations.
- **3.** Click **Next** to proceed to the Entity Properties page where you define the persistent fields for the entity.

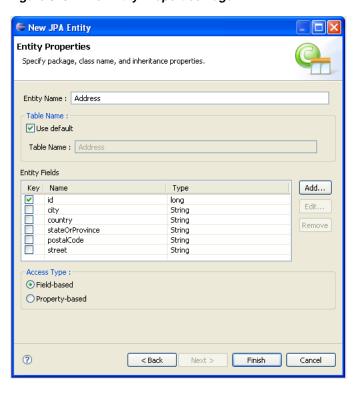

Figure 3-6 The Entity Properties Page

Alternatively, click **Finish** to complete the entity.

- Complete the page as follows:
  - 1. If needed, enter a new name for the entity. Doing so results in adding a name attribute to the @Entity notation (@Entity (name="EntityName")).
  - 2. Accept Use default (the default setting) to use the default value for the name of the mapped table. Entering a different name results in adding the @Table notation with its name attribute defined as the new table (@Table(name="TableName")).

**Note:** The Entity Name-related options are not available if you selected Mapped superclass on the Entity Class page

Add persistence fields to the entity by clicking **Add**. The Entity Fields dialog appears.

Figure 3-7 The Entity Fields Dialog

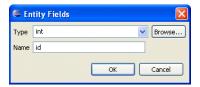

- Select a persistence type from the Type list. You can retrieve additional types using the **Browse** function.
- **5.** Enter the field name and then click **OK**. Repeat this procedure for each field.

- **6.** If needed, select **Key** to designate the field as a primary key.
- **7.** Select either the **Field-based** access type (the default) or **Property-based** access type.
- Related reference

Create JPA Entity wizard Create New JPA Project wizard JPA Development perspective

Related tasks

Managing the persistence.xml file Adding persistence to a class

Related concepts

Understanding Java persistence The persistence.xml file

## 3.3 Managing the persistence.xml file

When you create a project, Eclipse creates the META-INF\persistence.xml file in the project's directory.

You can create a stub persistence.xml file in the META-INF directory when you create a JPA project (see "Creating a new JPA project"). You can manage this file either through the XML editor (see "Using the XML Editor to edit the persistence.xml file") or through the persistence.xml Editor.

**Note:** In addition to the General, Connection, Properties and Source pages, the persistence.xml Editor pages for projects that use the EclipseLink platform include the following:

Customization

Use this page to define change-tracking and session customizer-related properties.

Caching

Use this page to define caching properties.

Logging

Use this page to define logging properties.

Options

Use this page to define session and target database properties.

Schema Generation

Use this page to define DDL-related properties.

For projects using the EclipseLink platform, the Connections page also includes JDBC connection pool properties.

If the project uses the Generic platform, then only the General, Connection, Properties and Source pages are available.

To use the persistence.xml Editor:

- 1. Open the peristence.xml file. The General page of the editor appears.
- 2. Use the General page to define the persistence.xml files <persistent-unit>-related attributes as well as the ovider>, and <class> elements (described in the following table).

**Tip:** The persistence.xml Editor's Source page enables you to view and edit the raw XML file.

| Property                 | Description                                                                                                    | Element Defined                                                                          |  |
|--------------------------|----------------------------------------------------------------------------------------------------|------------------------------------------------------------------------------------------|--|
| Name                     | Enter the name of the persistence unit.                                                                        | <pre><persistence-unit name="&lt;Name&gt;"></persistence-unit></pre>                     |  |
| Persistence Provider     | Enter the name of the persistence provider.                                                                    | <pre><pre><pre><pre><pre><pre><pre><pre></pre></pre></pre></pre></pre></pre></pre></pre> |  |
| Description              | Enter a description for this persistence unit. This is an optional property.                                   | <description></description>                                                              |  |
| Managed Classes          | Add or remove the classes managed through the persistence unit.                                                | <class></class>                                                                          |  |
| Exclude Unlisted Classes | Select to include all<br>annotated entity classes<br>in the root of the<br>persistence unit.                   | <exclude-unlisted-classes></exclude-unlisted-classes>                                    |  |
| XML Mapping Files        | Add or remove the object/relational mapping XML files define the classes managed through the persistence unit. | <mapping-file></mapping-file>                                                            |  |

**3.** Use the Connection page to define the <jta-data-source> and <non-jta-data-source> elements as follows:

To configure the JTA (Java Transaction API) source used by the persistence provider:

- **1.** Select **JTA** from the Transaction Type list.
- Enter the global JNDI name of the data source.

To configure a non-JTA data source:

- **1.** Select **Resource Local** from the Transaction Type list.
- **2.** Enter the global JNDI name of the data source.

**Note:** Select **Default()** to use the data source provided by the container.

**4.** Use the table in the Properties page to set the vendor-specific properties> element.

1. Click Add.

**2.** Enter the <name> and <value> attributes for the property> element using the table's Name and Value fields.

To remove a click Remove.

**Note:** If the project uses the EclipseLink platform, the connection page also includes parameters for JDBC connection pooling.

- Related reference
   persistence.xml Editor
   Related tasks
   Using the XML Editor to edit the persistence.xml file
- Related conceptsThe persistence.xml file

### 3.3.1 Using the XML Editor to edit the persistence.xml file

You can work with the persistence.xml by using the XML Editor.

Use this procedure to work with the persistence.xml file:

 Right-click the persistence.xml file in the Package Explorer and select Open With > XML Editor.

Figure 3–8 Opening the XML Editor

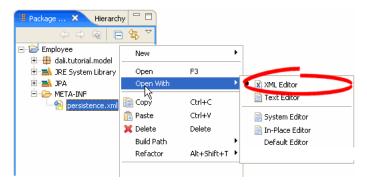

2. Use the XML Editor to edit the persistence.xml file.

Figure 3-9 XML Editor

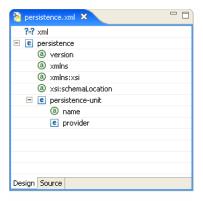

Related tasks

Using the XML Editor to edit the persistence.xml file Working with XML Files

Related concepts

The persistence.xml file

### 3.3.2 Synchronizing classes

As you work with the classes in your Java project, you will need to update the persistence.xml file to reflect the changes.

Use this procedure to synchronize the persistence.xml file:

1. Right-click the persistence.xml file in the Package Explorer and select JPA Tools > Synchronize Classes.

**Note:** Use this function if you selected **Annotated classes must be listed in the persistence.xml option** in the JPA Facet page. In general, you do not have to use this function within the container.

Figure 3-10 Synchronizing the persistence.xml File

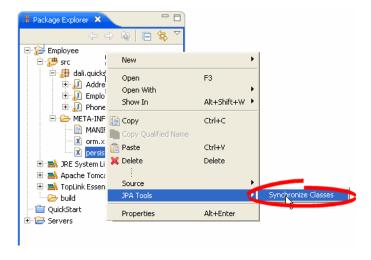

Dali adds the necessary <class> elements to the persistence.xml file.

- 2. Use the Persistence XML Editor to continue editing the persistence.xml file.
- Related tasks

Using the XML Editor to edit the persistence.xml file

Related concepts

The persistence.xml file

## 3.4 Managing the orm.xml file

When creating a JPA project, (see "Creating a new JPA project") you can also create the orm.xml file that defines the mapping metadata and defaults.

Eclipse creates the META-INF\orm.xml file in your project's directory:

Related reference

Create New JPA Project wizard

Related tasks

Working with orm.xml file

Related concepts

The orm.xml file

## 3.4.1 Creating an orm.xml file

If you opt not to create an orm.xml file when you create a JPA project, you can create one using the Mapping File Wizard.

Use this procedure to create an orm.xml file:

 From the Navigator or Package Explorer, select File > New > Other. The Select a Wizard dialog appears.

New Select a wizard Create a JPA Mapping File Wizards: type filter text 🕒 🧁 General 🗷 🗁 Connection Profiles ı 🗁 CVS ⊕ Eclipse Modeling Framework 표 🗁 EJB 🗓 🗁 Java 🗓 🧁 Java EE JavaScript 🖃 🗁 JPA - 🥞 Entity JPA Project Mapping File 😟 🧁 Mylyn ? < Back Next > Finish Cancel

Figure 3-11 The Select a Wizard Dialog

2. Select Mapping File and then click Next. The Mapping File page appears.

Figure 3–12 The Mapping File Page

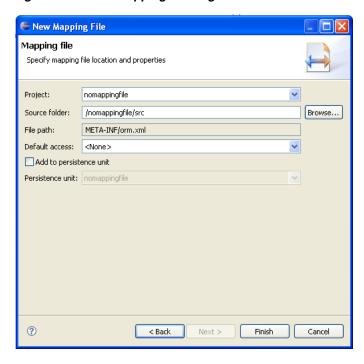

Define the properties in the page and click Finish. The orm.xml file appears in the src directory of the selected JPA project. You can manage the orm.xml file using the JPA Details view or through the XML Editor. See also JPA Details view (for orm.xml).

**Note:** The Mapping File Wizard will not allow you to proceed if you select a JPA project that already includes an orm.xml file.

#### 3.4.2 Working with orm.xml file

You can work with the orm.xml by using the JPA Details view.

Use this procedure to work with the orm.xml file:

- 1. Right-click the orm.xml file in the Package Explorer and select **Open**.
- **2.** In the JPA Structure view, select **EntityMappings**.
- **3.** Use the JPA Details view to configure the entity mapping and persistence unit defaults.

Figure 3–13 JPA Details view for EntityMappings (orm.xml)

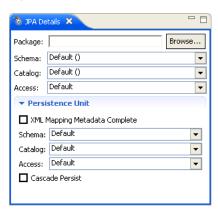

Related tasks

Working with orm.xml file Working with XML Files

Related concepts

The orm.xml file

## 3.5 Adding persistence to a class

You can make a Java class into one of the following persistent types:

- Entity
- Embeddable
- Mapped superclass
- Related tasks

Specifying additional tables Specifying entity inheritance Mapping an entity

Related concepts

Understanding Java persistence

The orm.xml file The persistence.xml file

#### 3.5.1 **Entity**

An **Entity** is a persistent domain object.

An entity can be:

Abstract or concrete classes. Entities may also extend non-entity classes as well as entity classes, and non-entity classes may extend entity classes.

An entity *must have*:

A no-arg constructor (public or protected); the entity class may have other constructors as well.

Each persistent entity must be mapped to a database table and contain a primary key. Persistent entities are identified by the @Entity annotation.

Use this procedure to add persistence to an existing entity:

- 1. Open the Java class in the Package Explorer.
- Select the class in the JPA Structure view.
- In the JPA Details view, click the mapping type hyperlink to access the Mapping Type Selection dialog. In the following figure, clicking entity invokes the dialog from the JPA Details View.

Figure 3-14 The Mapping Type Hyperlink

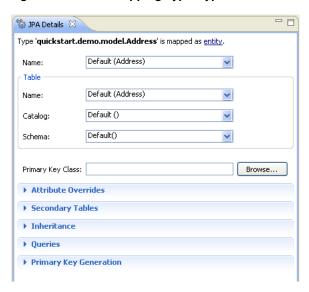

**Tip:** You can also change add persistence for an entity by right-clicking the class in the JPA Structure View and then clicking Map As > Entity.

Select **Entity** from the Mapping Type Selection dialog and then click **OK**.

Enter mapping type or pattern (\*, ?, or camel case):

Matching items:

Default
Enter mapping type or pattern (\*, ?, or camel case):

Matching items:

Matching items:

Matching items:

Matching items:

Matching items:

Matching items:

Matching items:

Matching items:

Matching items:

Matching items:

Matching items:

Matching items:

Matching items:

Matching items:

Matching items:

Matching items:

OF Default

Matching items:

Matching items:

Matching items:

Matching items:

OF Default

Matching items:

OF Default

Matching items:

OF Default

OF Cancel

Figure 3–15 The Mapping Type Selection Dialog

5. Complete the remaining JPA Details view (for entities).

Related tasks

Adding persistence to a class Specifying additional tables Specifying entity inheritance

#### 3.5.2 Embeddable

An **Embedded** class is a class whose instances are stored as part of an owning entity; it shares the identity of the owning entity. Each field of the embedded class is mapped to the database table associated with the owning entity.

To override the mapping information for a specific subclass, use the @AttributeOverride annotation for that specific class.

An embeddable entity is identified by the @Embeddable annotation.

Use this procedure to add embeddable persistence to an existing entity:

- **1.** Open the Java class in the Package Explorer.
- **2.** Select the class in the JPA Structure view.
- 3. Click the mapping type hyperlink to open the Mapping Type Selection dialog.
- 4. Select Embeddable and then click OK.

Carrier Mapping Type Selection Enter mapping type or pattern (\*, ?, or camel case): Matching items: O Default Mapped Superclass @ Embeddable Cancel

Figure 3–16 Mapping Type Selection Dialog (Embeddable)

Complete the remaining JPA Details view (for entities).

Related tasks

Adding persistence to a class Specifying additional tables Specifying entity inheritance

### 3.5.3 Mapped superclass

An entity that extends a **Mapped Superclass** class inherits the persistent state and mapping information from a superclass. You should use a mapped superclass to define mapping information that is common to multiple entity classes.

A mapped superclass can be:

Abstract or concrete classes

A mapped superclass *cannot be*:

- Be queried or passed as an argument to Entity-Manager or Query operations
- Be the target of a persistent relationship

A mapped superclass does not have a defined database table. Instead, its mapping information is derived from its superclass. To override the mapping information for a specific subclass, use the @AttributeOverride annotation for that specific class.

A mapped superclass is identified by the @MappedSuperclass annotation.

Use this procedure to add Mapped Superclass persistence to an existing entity:

- Open the Java class in the Package Explorer.
- Select the class in the JPA Structure view.
- In the JPA Details view, click the mapping type hyperlink to open the Mapping Type Selection dialog.
- **4.** Select **Mapped Superclass** and then **OK**.

Enter mapping type or pattern (\*, ?, or camel case):

Matching items:

Default
Entity
Mapped Superclass

Mapped Superclass

OK Cancel

Figure 3–17 Mapping Type Selection Dialog (Mapped Superclass)

5. Complete the remaining JPA Details view (for entities).

Related tasks

Adding persistence to a class Specifying additional tables Specifying entity inheritance

## 3.6 Specifying additional tables

Add a secondary table annotation to an entity if its data is split across more more than one table.

To add a secondary table to the entity,

- **1.** Select the entity in the Package Explorer.
- **2.** In the JPA Details view, select the **Secondary Tables** information.

Figure 3–18 Specifying Secondary Tables

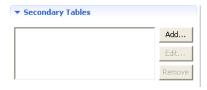

- **3.** Click **Add** to associate an additional table with the entity. The Edit Secondary Table dialog appears
- **4.** Select the **Name**, **Catalog**, and **Schema** of the additional table to associate with the entity.

Eclipse adds the following annotations the entity:

@SecondaryTable(name="NAME", catalog = "CATALOG", schema = "SCHEMA"

Related tasks

Adding persistence to a class

Related concepts

Understanding Java persistence

## 3.7 Specifying entity inheritance

An entity may inherit properties from other entities. You can specify a specific strategy to use for inheritance.

Use this procedure to specify inheritance (@Inheritance) for an existing entity (@Entity):

- Select the entity in the Package Explorer.
- In the JPA Details view, select the **Inheritance** information.

Figure 3-19 Specifying Inheritance

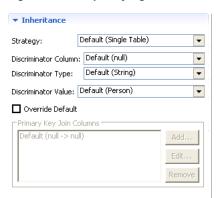

- In the **Strategy** list, select one of the following the inheritance strategies:
  - A single table (default)
  - Joined table
  - One table per class
- Use the following table to complete the remaining fields on the tab. See "Inheritance information" on page 4-7 for additional details.

| Property                                                                                                | Description                                                                                                    | Default |
|----------------------------------------------------------------------------------------------------|----------------------------------------------------------------------------------------------------|---------|
| Discriminator Column Name of the discriminator column when using Single or Joined inheritance strategy. |                                                                                                    |         |
|                                                                                                    | This field corresponds to the @DiscriminatorColumn annotation.                                                                            |         |
| Discriminator Type                                                                                      | Set the discriminator type to Char or Integer (instead of its default: String). The <b>Discriminator Value</b> must conform to this type. | String  |

| Property            | Description                                                                                                    | Default |
|---------------------|----------------------------------------------------------------------------------------------------|---------|
| Discriminator Value | Specify the discriminator value used to differentiate an entity in this inheritance hierarchy. The value must conform to the specified <b>Discriminator Type</b> . |         |
|                     | This field corresponds to the @DiscriminatorValue annotation.                                                                                                    |         |
| Override Default    | Use this field to specify custom primary key join columns.                                                                                                    |         |
|                     | This field corresponds to the @PrimaryKeyJoinClumn annotation.                                                                                                    |         |

#### Eclipse adds the following annotations the entity field:

The following figures illustrates the different inheritance strategies.

Figure 3-20 Single Table Inheritance

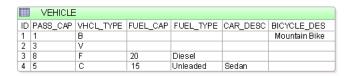

Figure 3-21 Joined Table Inheritance

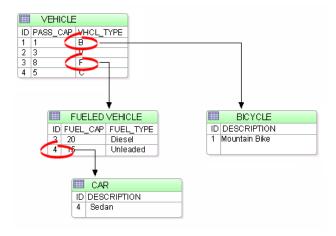

Related tasks

Adding persistence to a class

Related concepts

Understanding Java persistence

## 3.8 Creating Named Queries

Named queries improve application performance because they are prepared once and they (and all of their associated supporting objects) can be efficiently reused thereafter, making them well suited for complex and frequently executed operations. Named queries use the JPA query language for portable execution on any underlying database; named native queries use the SQL language native to the underlying database.

Use this procedure to add @NamedQuery and @NamedNativeQuery annotations to the entity.

To create a named query:

- Select the entity in the Package Explorer.
- In the JPA Details view, expand Queries.
- Click Add for a named query, or Add Native for a native query.
- In the dialog that appears, enter the name of the query in the Name field and then click OK.
- Enter the query in the Query field.

Figure 3–22 Entering a Named Query

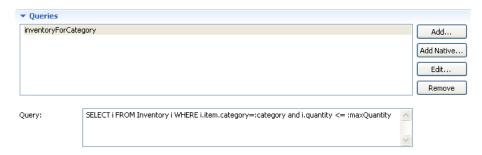

## 3.9 Mapping an entity

Dali supports the following mapping types for Java persistent entities:

- **Basic** mapping
- **Embedded mapping**
- **Embedded ID mapping**
- ID mapping
- Many-to-many mapping
- Many-to-one mapping
- One-to-many mapping
- One-to-one mapping
- Transient mapping
- Version mapping

Related concepts

### **Understanding OR mappings**

# 3.9.1 Basic mapping

Use a **Basic Mapping** to map an attribute directly to a database column. Basic mappings may be used only with the following attribute types:

- Java primitive types and wrappers of the primitive types
- java.lang.String, java.math.BigInteger
- java.math.BigDecimal
- java.util.Date
- java.util.Calendar, java.sql.Date
- java.sql.Time
- java.sql.Timestamp
- byte[]
- Byte[]
- char[]
- Character[]
- enums
- any other type that implements Serializable

To create a basic mapping:

- 1. In the JPA Structure view, right-click the field to map. Select Map As > Basic. The JPA Details view (for attributes) displays the properties for the selected field.
- **2.** Use this table to complete the remaining fields on the JPA Details view.

| Property                | Description                                                                                      | Default                                                                                                    |
|-------------------------|--------------------------------------------------------------------------------------------------|----------------------------------------------------------------------------------------------------|
| Entity Map<br>Hyperlink | Defines this mapping as a <b>Basic Mapping</b> .                                                 | Basic                                                                                                    |
|                         | This corresponds to the @Basic annotation.                                                       |                                                                                                    |
| Column                  | The database column mapped to the entity attribute. See "Column" on page 4-8 for details.        | By default, the Column is assumed to be named identically to the attribute and always included in the INSERT and UPDATE statements. |
| Table                   | Name of the database table.                                                                      |                                                                                                    |
| Fetch                   | Defines how data is loaded from the database. See "Fetch Type" on page 4-9 for details.  • Eager | Eager                                                                                                    |
|                         | ■ Lazy                                                                                           |                                                                                                    |
| Optional                | Specifies if this field is can be null.                                                          | Yes                                                                                                    |

| Property | Description                                                                             | Default |
|----------|-----------------------------------------------------------------------------------------|---------|
| Temporal | Specifies the type of data. See "Temporal" on page 4-9 for details.                     |         |
|          | <ul> <li>Date</li> </ul>                                                                |         |
|          | ■ Time                                                                                  |         |
|          | ■ Timestamp                                                                             |         |
| Lob      | Specifies if this is a large objects (BLOB or CLOB). See "Lob" on page 4-9 for details. |         |

#### Eclipse adds the following annotations to the field:

```
@Column(name="<COLUMN_NAME>", table="<COLUMN_TABLE>",
    insertable=<INSERTABLE>, updatable=<UPDATABLE>)
@Basic(fetch=FetchType.<FETCH_TYPE>, optional = <OPTIONAL>)
@Temporal(TemporalType.<TEMPORAL>)
```

Related tasks

Mapping an entity

Related reference

**IPA** Structure view JPA Details view (for attributes)

Related concepts

Understanding OR mappings Understanding EJB 3.0 Java Persistence API

# 3.9.2 Embedded mapping

Use an **Embedded Mapping** to specify a persistent field or property of an entity whose value is an instance of an embeddable class.

- 1. In the JPA Structure view, right-click the field to map.
- Select Map as > Embedded. The JPA Details view (for attributes) displays the properties for the selected field.
- Use this table to complete the remaining fields on the JPA Details view.

| Property               | Description                                                                                        | Default  |
|------------------------|----------------------------------------------------------------------------------------------------|----------|
| Entity Mapping         | Defines this mapping as a <b>Embedded</b> .                                                        | Embedded |
| Hyperlnk               | This corresponds to the @Embedded annotation.                                                      |          |
| Attribute<br>Overrides | Specify to override the default mapping of an entity's attribute. Select <b>Override Default</b> . |          |

| Property | Description                                                                                               | Default |
|----------|----------------------------------------------------------------------------------------------------|---------|
| Columns  | The database column (and its table) mapped to the entity attribute. See "Column" on page 4-8 for details. |         |
|          | <ul> <li>Name – Name of the database<br/>column.</li> </ul>                                               |         |
|          | ■ Table – Name of the database table.                                                                     |         |

Eclipse adds the following annotations to the field:

@Embedded

@AttributeOverride(column=@Column(table="<COLUMN\_TABLE>", name = "<COLUMN\_NAME>"))

Related tasks

Mapping an entity

Related reference

JPA Structure view

JPA Details view (for attributes)

Related concepts

Understanding OR mappings

Understanding EJB 3.0 Java Persistence API

## 3.9.3 Embedded ID mapping

Use an **Embedded ID Mapping** to specify the primary key of an embedded ID. These mappings may be used with a **Embeddable** entities.

- 1. In the JPA Structure view, select the field to map.
- 2. Right-click the field and then select **Map As > Embedded Id**. The JPA Details view (for attributes) displays the properties for the selected field.
- **3.** Use this table to complete the remaining fields on the JPA Details view.

| Property                    | Description                                     | Default     |
|-----------------------------|-------------------------------------------------|-------------|
| Entity Mapping<br>Hyperlink | Defines this mapping as a <b>Embedded Id</b> .  | Embedded Id |
|                             | This corresponds to the @EmbeddedId annotation. |             |

Eclipse adds the following annotations to the field:

@EmbeddedId

Related tasks

Mapping an entity

Related reference

JPA Structure view

JPA Details view (for attributes)

Related concepts

**Understanding OR mappings** 

## Understanding EJB 3.0 Java Persistence API

# 3.9.4 ID mapping

Use an **ID Mapping** to specify the primary key of an entity. ID mappings may be used with a Entity or Mapped superclass. Each Entity must have an ID mapping.

- 1. In the JPA Structure view, select the field to map.
- Right click the filed and then select Map as > ID. The JPA Details view (for attributes) displays the properties for the selected.
- **3.** Use this table to complete the General information fields in the JPA Details view.

| Property                    | Description                                                                               | Default                                                                                   |
|-----------------------------|-------------------------------------------------------------------------------------------|-------------------------------------------------------------------------------------------|
| Entity Mapping<br>Hyperlink | Defines this mapping as an <b>ID Mapping</b> .                                            | ID                                                                                        |
|                             | This field corresponds to the @Id annotation.                                             |                                                                                           |
| Column                      | The database column mapped to the entity attribute. See "Column" on page 4-8 for details. | By default, the Column is assumed to be named identically to the attribute.               |
| Table                       | The database table mapped to the entity attribute.                                        | By default, the Table is assumed to be identical to the table associated with the entity. |
| Temporal                    | Specifies the type of data. See "Temporal" on page 4-9 for details.                       |                                                                                           |
|                             | <ul><li>Date</li></ul>                                                                    |                                                                                           |
|                             | ■ Time                                                                                    |                                                                                           |
|                             | ■ Timestamp                                                                               |                                                                                           |

Use this table to complete the fields in Primary Key Generation information area in the JPA Details view.

| Property                  | Description                                                        | Default |
|---------------------------|--------------------------------------------------------------------|---------|
| Primary Key<br>Generation | These fields define how the primary key is generated.              |         |
| Strategy                  | See "Primary Key Generation" on page 4-12 for details.             | Auto    |
|                           | ■ Auto                                                             |         |
|                           | ■ Sequence                                                         |         |
|                           | <ul> <li>Identity</li> </ul>                                       |         |
|                           | ■ Table                                                            |         |
| Generator Name            | Name of the primary key generator specified in the <b>Strategy</b> |         |

Additional fields will appear in the Primary Key Generation information area, depending on the selected Strategy. See "JPA Details view (for attributes)" on page 4-8 for additional information.

Eclipse adds the following annotations to the field:

Mapping an entity

Related reference

JPA Structure view JPA Details view (for attributes)

Related concepts

Understanding OR mappings Understanding EJB 3.0 Java Persistence API

## 3.9.5 Many-to-many mapping

Use a **Many-to-Many Mapping** to define a many-valued association with many-to-many multiplicity. A many-to-many mapping has two sides: the *owning side* and *non-owning side*. You must specify the join table on the owning side. For bidirectional mappings, either side may be the owning side.

- 1. In the JPA Structure view, select the field to map.
- Right-click the field and then select Map As > Many-toMany. The JPA Details view (for attributes) displays the properties for the selected field.
- **3.** Use this table to complete the General information fields of the JPA Details view.

| Property                    | Description                                                                             | Default                                                                                                    |
|-----------------------------|-----------------------------------------------------------------------------------------|----------------------------------------------------------------------------------------------------|
| Mapping Entity<br>Hyperlink | Defines this mapping as a Many to Many Mapping.                                         | Many to Many                                                                                                    |
|                             | This field corresponds to the @ManyToMany annotation.                                   |                                                                                                    |
| Target Entity               | The entity to which this attribute is                                                   | null                                                                                                    |
|                             | mapped.                                                                                 | You do not need to explicitly specify the target entity, since it can be inferred from the type of object being referenced. |
| Fetch                       | Defines how data is loaded from the database. See "Fetch Type" on page 4-9 for details. | Lazy                                                                                                    |
|                             | ■ Eager                                                                                 |                                                                                                    |
|                             | ■ Lazy                                                                                  |                                                                                                    |
| Mapped By                   | The database field that owns the relationship.                                          |                                                                                                    |

| Property | Description                                                                                                    | Default     |
|----------|----------------------------------------------------------------------------------------------------|-------------|
| Order By | Specify the default order for objects returned from a query. See "Order By" on page 4-10 for details.  No ordering | No ordering |
|          | <ul><li>Primary key</li><li>Custom</li></ul>                                                                       |             |

**4.** Use this table to complete the fields in the Join Table Information area in the JPA Details view.

| Property                | Description                                                                  | Default                                                                                                    |
|-------------------------|------------------------------------------------------------------------------|----------------------------------------------------------------------------------------------------|
| Name                    | Name of the join table that contains the foreign key column.                 | You must specify the join table on the owning side.                                                                    |
|                         |                                                                              | By default, the name is assumed to be the primary tables associated with the entities concatenated with an underscore. |
| Join Columns            | Select <b>Override Default</b> , then Add, Edit, or Remove the join columns. | By default, the name is assumed to be the primary tables associated with the entities concatenated with an underscore. |
| Inverse Join<br>Columns | Select <b>Override Default</b> , then Add, Edit, or Remove the join columns. | By default, the mapping is assumed to have a single join.                                                              |

To add a new Join or Inverse Join Column, click Add.

To edit an existing Join or Inverse Join Column, select the field to and click Edit.

Eclipse adds the following annotations to the field:

```
@JoinTable(joinColumns=@JoinColumn(name="<JOIN_COLUMN>"),
   name = "<JOIN_TABLE_NAME>")
@ManyToMany(cascade=CascadeType.<CASCADE_TYPE>, fetch=FetchType.<FETCH_TYPE>,
   targetEntity=<TARGET_ENTITY>, mappedBy = "<MAPPED_BY>")
@OrderBy("<ORDER_BY>")
```

Related tasks

Mapping an entity

Related reference

JPA Structure view

JPA Details view (for attributes)

Related concepts

Understanding OR mappings

Understanding EJB 3.0 Java Persistence API

# 3.9.6 Many-to-one mapping

Use a Many-to-One mapping to defines a single-valued association to another entity class that has many-to-one multiplicity.

1. In the JPA Structure view, select the field to map.

- 2. Right click the field and then select **Map As > Many-to-One**. The JPA Details view (for attributes) displays the properties for the selected.
- **3.** Use this table to complete the General information fields JPA Details view.

| Property                    | Description                                                                                              | Default                                                                                                    |
|-----------------------------|----------------------------------------------------------------------------------------------------|----------------------------------------------------------------------------------------------------|
| Mapping Entity<br>Hyperlink | Defines mapping as <b>Many-to-One</b> . This corresponds to the @ManyToOne annotation.                   | Many-to-One                                                                                                    |
| Target Entity               | The entity to which this attribute is mapped.                                                            | null You do not need to explicitly specify the target entity, since it can be inferred from the type of object being referenced. |
| Fetch                       | Defines how data is loaded from the database. See "Fetch Type" on page 4-9 for details.  • Eager  • Lazy | Eager                                                                                                    |
| Cascade                     | See "Cascade Type" on page 4-10 for details.  Default All Persist Merge Remove                           | Default                                                                                                    |
| Optional                    | Specifies if this field is can be null.                                                                  | Yes                                                                                                    |

**4.** Use this table to complete the fields on the Join Columns Information tab in the JPA Details view.

| Property    | Description                                                                                                    | Default                                                   |
|-------------|----------------------------------------------------------------------------------------------------|-----------------------------------------------------------|
| Join Column | Specify a mapped column for joining an entity association. This field corresponds to the @JoinColum attribute. | By default, the mapping is assumed to have a single join. |
|             | Select <b>Override Default</b> , then Add, Edit, or Remove the join columns.                                   |                                                           |

#### Eclipse adds the following annotations to the field:

```
@JoinTable(joinColumns=@JoinColumn(name="<JOIN_COLUMN>"),
    name = "<JOIN_TABLE_NAME>")
@ManyToOne(targetEntity=<TARGET_ENTITY>, fetch=<FETCH_TYPE>,
    cascade=<CASCADE_TYPE>)
```

Related tasks

Mapping an entity

Related reference

JPA Structure view

JPA Details view (for attributes)

Related concepts

**Understanding OR mappings** Understanding EJB 3.0 Java Persistence API

# 3.9.7 One-to-many mapping

Use a **One-to-Many Mapping** to define a relationship with one-to-many multiplicity.

- **1.** In the JPA Structure view, select the field to map.
- Right-click the field and then select Map As > One-to-many. The JPA Details view (for attributes) displays the properties for the selected.
- **3.** Use this table to complete the General information fields JPA Details view.

| Property                         | Description                                                                                           | Default     |
|----------------------------------|----------------------------------------------------------------------------------------------------|-------------|
| Mapping Entity<br>Type Hyperlink | Defines mapping as <b>One-to-Many</b> . This corresponds to the @OneToMany annotation.                | One-to-Many |
| Target Entity                    | The entity to which this attribute is mapped.                                                         |             |
| Cascade                          | See "Cascade Type" on page 4-10 for details.                                                          |             |
|                                  | <ul> <li>Default</li> </ul>                                                                           |             |
|                                  | ■ All                                                                                                 |             |
|                                  | <ul><li>Persist</li></ul>                                                                             |             |
|                                  | <ul> <li>Merge</li> </ul>                                                                             |             |
|                                  | <ul><li>Remove</li></ul>                                                                              |             |
| Fetch                            | Defines how data is loaded from the database. See "Fetch Type" on page 4-9 for details.               | Eager       |
|                                  | ■ Eager                                                                                               |             |
|                                  | <ul> <li>Lazy</li> </ul>                                                                              |             |
| Mapped By                        | The database field that owns the relationship.                                                        |             |
| Order By                         | Specify the default order for objects returned from a query. See "Order By" on page 4-10 for details. | No ordering |
|                                  | ■ No ordering                                                                                         |             |
|                                  | ■ Primary key                                                                                         |             |
|                                  | ■ Custom                                                                                              |             |

4. Use this table to complete the Join Table Information fields in the JPA Details view.

| Property | Description            | Default                                                                                                    |
|----------|------------------------|----------------------------------------------------------------------------------------------------|
| Name     | Name of the join table | By default, the name is assumed to be the primary tables associated with the entities concatenated with an underscore. |

| Property                | Description                                                                                               | Default |
|-------------------------|----------------------------------------------------------------------------------------------------|---------|
| Join Columns            | Specify two or more join columns (that is, a primary key).                                                |         |
| Inverse Join<br>Columns | The join column on the owned (or inverse) side of the association: the owned entity's primary key column. |         |

#### Eclipse adds the following annotations to the field:

```
@OneToMany(targetEntity=<TARGET_ENTITY>)
@Column(name="<COLUMN>")

@OneToMany(targetEntity=<TARGET_ENTITY>.class, cascade=CascadeType.<CASCADE_TYPE>,
    fetch = FetchType.<FETCH_TYPE>, mappedBy = "<MAPPED_BY>")
@OrderBy("<ORDER_BY>")
@JoinTable(name="<JOIN_TABLE_NAME>", joinColumns=@JoinColumn(name=
    "<JOIN_COLUMN_NAME>", referencedColumnName="<JOIN_COLUMN_REFERENCED_COLUMN>"),
    inverseJoinColumns=@JoinColumn(name="<INVERSE_JOIN_COLUMN_NAME>",
    referencedColumnName="<INVERSE_JOIN_COLUMN_REFERENCED_COLUMN>"))
```

Related tasks

Mapping an entity

Related reference

JPA Structure view JPA Details view (for attributes)

Related concepts

Understanding OR mappings Understanding EJB 3.0 Java Persistence API

# 3.9.8 One-to-one mapping

Use a **One-to-One Mapping** to define a relationship with one-to-many multiplicity.

- 1. In the JPA Structure view, select the field to map.
- Right-click the field and then select Map As > One-to-One. The JPA Details view (for attributes) displays the properties for the selected.
- 3. Use this table to complete the General information fields in the JPA Details view.

| Property                   | Description                                                                          | Default                                                                                                    |
|----------------------------|--------------------------------------------------------------------------------------|----------------------------------------------------------------------------------------------------|
| Mapped Entity<br>Hyperlink | Defines mapping as <b>One-to-One</b> . This corresponds to the @OneToOne annotation. | One-to-One                                                                                                    |
| Target Entity              | The entity to which this attribute is mapped.                                        | null You do not need to explicitly specify the target entity, since it can be inferred from the type of object being referenced. |

| Property   | Description                                                                                              | Default |
|------------|----------------------------------------------------------------------------------------------------|---------|
| Fetch Type | Defines how data is loaded from the database. See "Fetch Type" on page 4-9 for details.  • Eager  • Lazy | Eager   |
| Mapped By  | The database field that owns the relationship.                                                           |         |

Use this table to complete the Join Columns Information fields in the JPA Details view.

| Property    | Description                                                                                                    | Default                                                   |
|-------------|----------------------------------------------------------------------------------------------------|-----------------------------------------------------------|
| Join Column | Specify a mapped column for joining an entity association. This field corresponds to the @JoinColum attribute. | By default, the mapping is assumed to have a single join. |
|             | Select <b>Override Default</b> , then Add, Edit, or Remove the join columns.                                   |                                                           |

Eclipse adds the following annotations to the field:

```
@OneToOne(targetEntity=<TARGET_ENTITY>, cascade=CascadeType.<CASCADE_TYPE>,
   fetch = FetchType.<FETCH_TYPE>, mappedBy = "<MAPPED_BY>")
@JoinColumn(name="<JOIN_COLUMN_NAME>", referencedColumnName=
   "<JOIN_COLUMN_REFERENCED_COLUMN>", insertable = <INSERTABLE>,
   updatable = <UPDATABLE>)
```

Related tasks

Mapping an entity

Related reference

JPA Structure view JPA Details view (for attributes)

Related concepts

Understanding OR mappings Understanding EJB 3.0 Java Persistence API

# 3.9.9 Transient mapping

Use the Transient Mapping to specify a field of the entity class that *is not* persistent.

To create a transient mapping:

- In the JPA Structure view, select the field to map.
- Right-click the field and then select Map As Transient. The JPA Details view (for attributes) displays the properties for the selected.

Eclipse adds the following annotation to the field:

@Transient

Mapping an entity

Related reference

JPA Structure view

JPA Details view (for attributes)

Related concepts

Understanding OR mappings Understanding EJB 3.0 Java Persistence API

# 3.9.10 Version mapping

Use a **Version Mapping** to specify the field used for optimistic locking. If the entity is associated with multiple tables, you should use a version mapping only with the primary table. You should have only a single version mapping per persistent entity. Version mappings may be used only with the following attribute types:

- int
- Integer
- short, Short
- long, Long
- Timestamp

To create a version mapping:

- 1. In the JPA Structure view, select the field to map.
- 2. Right-click the field and then select **Map As > Version**. The JPA Details view (for attributes) displays the properties for the selected.
- **3.** Use this table to complete the remaining fields in the JPA Details view.

| Property                   | Description                                                                                        | Default                                                                                                    |
|----------------------------|----------------------------------------------------------------------------------------------------|----------------------------------------------------------------------------------------------------|
| Mapped Entity<br>Hyperlink | Defines the mapping as Version. This corresponds to the @Version annotation.                       | Version                                                                                                    |
| Column                     | The database column mapped to the entity attribute. See "Column" on page 4-8 for details.          | By default, the Column is assumed to be named identically to the attribute and always included in the INSERT and UPDATE statements. |
| Table                      | Name of the database table. This must be the primary table associated with the attribute's entity. |                                                                                                    |
| Temporal                   | Specifies the type of data. See "Temporal" on page 4-9 for details.  Date Time Timestamp           |                                                                                                    |

Eclipse adds the following annotations to the field:

```
@Version
@Column(table="<COLUMN_TABLE>", name="<COLUMN_NAME>")
```

Mapping an entity

Related reference

**IPA Structure view** 

JPA Details view (for attributes)

Related concepts

Understanding OR mappings Understanding EJB 3.0 Java Persistence API

# 3.10 Generating entities from tables

Use this procedure to generate Java persistent entities from database tables. You must create a JPA project and establish a database connection before generating persistent entities. See "Creating a new JPA project" on page 3-1 for more information.

1. Right-click the JPA project in the Package Explorer and select JPA Tools > Generate Entities.

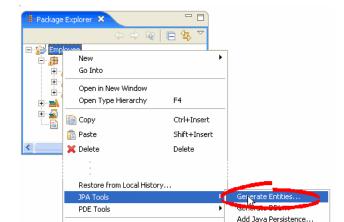

Figure 3-23 Generating Entities

**2.** If you are not currently connected to the database, the Database Connection page appears. Select your database connection and schema, and click **Reconnect**.

To create a new database connection, click **Add connection**.

After connecting to the database, click **Next**.

Alt+Enter

On the Generate Entities from Tables dialog dialog, select the tables from which to generate Java persistent entities and click Finish.

Eclipse creates a Java persistent entity for each database table. Each entity contains fields based on the table's columns. Eclipse will also generate entity relationships (such as one-to-one) based on the table constraints. Figure 3-24 illustrates how Eclipse generates entities from tables.

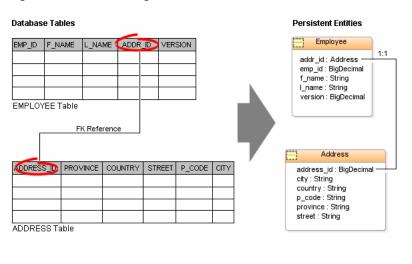

Figure 3-24 Generating Entities from Tables

Creating a new JPA project

Related reference

Project Properties page – JPA Options

# 3.11 Generating DDL from Entities

When using a vendor-specific platform, you can create a DDL script from your persistent entities.

To generate a DDL script:

Right-click the JPA project in the Package Explorer and select **JPA Tools > Generate DDL**.

Related tasks

Creating a JPA Entity

Related reference

Project Properties page – JPA Options

# 3.12 Validating mappings and reporting problems

Errors and warnings on persistent entities and mappings are indicated with a red error or yellow warning next to the resource with the error, as well as the parent containers up to the project.

Figure 3–25 Sample Errors and Warnings

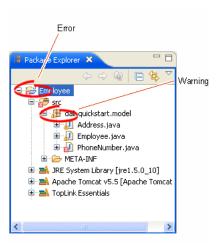

This section contains information on the following:

- Error messages
- Warning messages

Related concepts

Problems view

## 3.12.1 Error messages

This section contains information on error messages (including how to resolve the issue) you may encounter while working with Dali.

#### Attribute "<ATTRIBUTE\_\_NAME>" has invalid mapping type in this context

The mapped attribute is invalid. Either change the mapping type or change the entity type.

See "Mapping an entity" on page 3-20 for more information.

#### Attribute "<ATTRIBUTE\_NAME>" cannot be resolved.

Dali cannot map the attribute to a database table and column. Verify that you database connection information is correct.

See "Creating a new JPA project" on page 3-1 for more information.

#### Class "<CLASS\_NAME>" is not annotated as a persistent class.

The class has not been identified as a persistent class. Configure the class as an Entity, Mapped Superclass, or Embeddable persistent entity.

See "Adding persistence to a class" on page 3-13.

#### Column "<COLUMN NAME>" cannot be resolved.

You mapped an entity's field to an incorrect or invalid column in the database table. By default, Dali will attempt to map each field in the entity with an identically named row in the database table. If the field's name differs from the row's name, you must explicitly create the mapping.

Map the field to a valid row in the database table as shown in "Mapping an entity" on page 3-20.

#### Duplicate class "<CLASS\_NAME>".

You created to persistence classes with the same name. Each Java class must have a unique name. See "Adding persistence to a class" on page 3-13 for more information.

### Entity does not have an Id or Embedded Id.

You created a persistent entity without identifying its primary key. A persistent entity must have a primary key field designated with an @Id or @EmbeddedId annotation.

Add an ID mapping to the entity as shown in "ID mapping" on page 3-24 or "Embedded ID mapping" on page 3-23.

#### Multiple persistence.xml files in project.

You created a JPA project with more than one persistence.xml file. Each JPA project must contain a *single* persistence.xml file.

See "Managing the persistence.xml file" on page 3-7 for more information.

#### No generator named "<GENERATOR\_NAME>" is defined in persistence unit.

You created a persistence entity that uses sequencing, but did not define a sequence generator in the persistence unit. Either define the generator by using an annotation or including it in the XML mapping file.

#### No persistence unit defined.

There is no persistence unit defined in the persistence.xml file. Use the <persistence-unit name="<PERSISTENCE\_UNIT\_NAME>" tag to define the persistent unit.

See "Managing the orm.xml file" on page 3-11 for more information.

#### No persistence.xml file in project.

You created a JPA project without a persistence.xml file. Each JPA project must contain a *single* persistence.xml file.

See "Managing the persistence.xml file" on page 3-7 for more information.

# Referenced column "<COLUMN\_NAME>" in join column "<COLUMN\_NAME>" cannot be resolved.

The column that you selected to join a relationship mapping does not exist on the database table. Either select a different column on the Join Table Information or create the necessary column on the database table.

See "JPA Details view (for attributes)" on page 4-8 for more information.

# Schema "<SCHEMA\_NAME>" cannot be resolved for table/join table "<TABLE\_NAME>".

Define the default database schema information in the persistence unit.

See "Managing the orm.xml file" on page 3-11 for more information.

#### Table "<TABLE NAME>" cannot be resolved.

You associated a persistent entity to an incorrect or invalid database table. By default, Dali will attempt to associate each persistent entity with an identically named

database table. If the entity's name differs from the table's name, you must explicitly create the association.

Associate the entity with a valid database table as shown in "Adding persistence to a class" on page 3-13.

Related concepts

Problems view

## 3.12.2 Warning messages

This section contains information on warning messages (including how to resolve the issue) you may encounter while working with Dali.

## Connection "<CONNECTION NAME>" is not active. No validation will be done against the data source.

The database connection you specified to use with the JPA project is not active. The JPA project requires an active connection.

## No connection specified for the project. No data-specific validation will be performed.

You created a JPA project without specifying a database connection. The JPA project requires an active connection.

See "Creating a new JPA project" on page 3-1 or "Modifying persistent project properties" on page 3-36 for information on specifying a database connection.

Related concepts

Problems view

# 3.13 Modifying persistent project properties

Each persistent project must be associated with a database connection. To create a new database connection, click **Database Connection** use the New Connection wizard.

Use this procedure to modify the vender-specific platform and database connection associated with your JPA project.

Right-click the project in the Explorer view and select **Properties**. The Properties page appears.

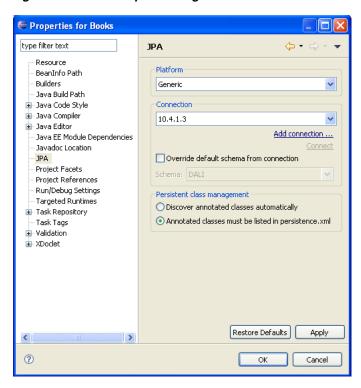

Figure 3-26 The Properties Page

**2.** Use this table to complete the remaining fields on the Properties – JPA page and click **OK**.

| Property                                | Description                                                                                                    |
|-----------------------------------------|----------------------------------------------------------------------------------------------------|
| Platform                                | Select the vendor-specific platform for the JPA implementation.                                                                                                    |
| Database Connection                     | Database connection to use to store the persistent entities. To create a new connection, click <b>Add Connection</b> .                                                                                                    |
| Override default schema from connection | Select a schema other than the default one derived from the connection information. Use this option if the default schema cannot be used. For example, use this option in cases where the deployment login differs from the design-time login. |

To create a new connection, click **Add connections**.

Related tasks
 Creating a new JPA project

 Related reference
 Project Properties page – JPA Options

 Related concepts
 Understanding Java persistence

# Reference

This section includes detailed help information for each of the following elements in the Dali OR Mapping Tool:

- Wizards
- Property pages
- Preferences
- Dialogs
- JPA Development perspective
- Icons and buttons
- Dali Developer Documentation

## 4.1 Wizards

This section includes information on the following wizards:

- Create New JPA Project wizard
- Create JPA Entity wizard

# 4.1.1 Create New JPA Project wizard

The Create New JPA Project wizard allows you to create a new Java project using JPA. The wizard consists of the following pages:

- New JPA Project page
- JPA Facet page

#### 4.1.1.1 New JPA Project page

This table lists the properties available on the New JPA Project page of the Create New JPA Project wizard.

| Property         | Description                                                                              | Default           |
|------------------|------------------------------------------------------------------------------------------|-------------------|
| Project name     | Name of the Eclipse JPA project.                                                         |                   |
| Project contents | Location of the workspace in which to save the project.                                  | Current workspace |
|                  | Unselect The <b>Use Default</b> option and click <b>Browse</b> to select a new location. |                   |

| Property       | Description                                                                           | Default                           |
|----------------|---------------------------------------------------------------------------------------|-----------------------------------|
| Target runtime | Select a pre-defined target for the project.                                          |                                   |
|                | Click <b>New</b> to create a new environment with the New Server Runtime wizard.      |                                   |
| Configurations | Select a project configuration with pre-defined facets.                               | Utility JPA project with Java 5.0 |
|                | Select <b><custom></custom></b> to manually select the facets for this project.       |                                   |
| EAR membership | Specify if this project should be included in an EAR file for deployment.             |                                   |
|                | Select the <b>EAR Project Name</b> , or click <b>New</b> to create a new EAR project. |                                   |

# 4.1.1.2 JPA Facet page

This table lists the properties available on the JPA Facet page of the Create New JPA Project wizard.

| Property                                      | Description                                                                                                    | Default                       |
|-----------------------------------------------|----------------------------------------------------------------------------------------------------|-------------------------------|
| Platform                                      | Vendor-specific JPA implementation.                                                                                                    | EclipseLink                   |
| Connection                                    | Select the database connection to use with the project. Dali requires an active database connection to use and validate the persistent entities and mappings.                                                                                |                               |
|                                               | Click <b>Add connection</b> to create a new database connection.                                                                                                    |                               |
| Override default<br>schema from<br>connection | Select a schema other than the default one that is derived from the connection information. Use this option if the default schema cannot be used. For example, use this option when the deployment login differs from the design-time login. | The value calculated by Dali. |
| JPA Implementation                            | Select to use the JPA implementation provided by the server at runtime, or select a specific implementation library that contain the Java Persistence API (JPA) and entities to be added to the project's Java Build Path.                   | Determined by server.         |
|                                               | Click Configure default JPA implementation library to create a default library for the project or click Configure user libraries to define additional libraries.                                                                             |                               |
| Persistent class<br>management                | Specify if Dali will discover annotated classes automatically, or if the annotated classes must be listed in the persistence.xml file.                                                                                                    | Determined by server.         |
|                                               | <b>Note</b> : To insure application portability, you should explicitly list the managed persistence classes that are included in the persistence unit.                                                                                       |                               |
| Create orm.xml                                | Specify if Dali should create a default orm.xml file for your entity mappings and persistence unit defaults.                                                                                                    | Selected                      |

# 4.1.2 Create JPA Entity wizard

The Create JPA wizard enables you to quickly add an entity and also add persistence fields to that entity. In addition, this wizard adds the accessor methods (getter and setter) in the class file. The wizard consists of the following pages:

- **Entity Class page**
- **Entity Properties page**

## 4.1.2.1 Entity Class page

This table lists the properties of the Entity Class page of the Create JPA Entity wizard.

Table 4-1

| Property               | Description                                                                                                    | Default |
|------------------------|----------------------------------------------------------------------------------------------------|---------|
| Project                | The name of t he JPA project.                                                                                                    |         |
| Source Folder          | The location of the JPA project's src folder.                                                                                                    |         |
| Java Package           | The name of the class package.                                                                                                    |         |
| Class name             | The name of the Java class.                                                                                                    |         |
| Superclass             | Select the superclass.                                                                                                    |         |
| Inheritance            | Because the wizard creates a Java class with an @Entity notation, the <b>Entity</b> option is selected by default.                                                                                                    | Entity  |
|                        | Select <b>Mapped Superclass</b> if you defined a superclass.                                                                                                    |         |
|                        | To add an @Inheritance notation to the entity, select <b>Inheritance</b> and then select one of the inheritance mapping strategies (described in JSR 220):                                                                                                    |         |
|                        | <ul> <li>SINGLE_TABLE All classes in a<br/>hierarchy as mapped to a single table. This<br/>annotation is without an attribute for the<br/>inheritance strategy.</li> </ul>                                                                                                    |         |
|                        | <ul> <li>TABLE_PER_CLASS Each class is<br/>mapped to a separate table.</li> </ul>                                                                                                    |         |
|                        | ■ JOINED The root of the class hierarchy is represented by a single table. Each subclass is represented by a separate table that contains those fields that are specific to the subclass (not inherited from its superclass), as well as the column(s) that represent its primary key. The primary key column(s) of the subclass table serves as a foreign key to the primary key of the superclass table. |         |
| XML Entity<br>Mappings | Select <b>Add to entity mappings in XML</b> to create XML mappings in orm.xml, rather than annotations.                                                                                                    |         |

## 4.1.2.2 Entity Properties page

This table lists the properties of the Entity Properties page of the Create JPA Entity wizard.

Table 4-2

| Property      | Description                                                                                                    | Default               |
|---------------|----------------------------------------------------------------------------------------------------|-----------------------|
| Entity Name   | The name of the entity. By default, this value is the same as the one entered as the class name. If the entity name differs from the class name, then the entity name is added as an attribute. For example:  @Entity(name="EntityName").                                                                                                    | Determined by server. |
| Table Name    | Select <b>Use default</b> to match the name of the mapped table name to the entity name. Otherwise, clear the <b>Use default</b> option and enter the name in the <i>Table Name</i> field. These options result in the addition of the @Table option to the Java class file.                                                                                                    | Use default.          |
| Entity Fields | Click the <b>Add</b> button to add persistence fields using the Entity Fields dialog. This dialog enable you to build a field by entering a field name and selecting among persistence types. The <b>Key</b> option enables you to mark a field as a primary key. The dialog's <b>Browse</b> function enables you to add other persistence types described in the JPA specification. The <b>Edit</b> button enables you to change the name or type set for a persistent field. |                       |
| Access Type   | Select whether the entity's access to instance variables is field-based or property-based, as defined in the JPA specification.                                                                                                    | Field-based           |
|               | <ul> <li>Field-based – Instance variables are<br/>accessed directly. All non-transient<br/>instance variables are persistent.</li> </ul>                                                                                                    |                       |
|               | <ul> <li>Property-based – Persistent state accessed<br/>through the property accessor methods.<br/>The property accessor methods must be<br/>public or private.</li> </ul>                                                                                                    |                       |

Related tasks

Creating a JPA Entity Adding persistence to a class

Related reference

JPA Details view (for entities)

# 4.1.3 Mapping File Wizard

The Mapping File wizard enables you to an orm.xmlfile to a JPA project if no object map exists at the location specified. For example, if you cleared the Create orm.xml option on the JPA Facet page, you can later add the orm.xml file to the src file of the project using this wizard.

The Mapping File Wizard consists of the Mapping File page.

## 4.1.3.1 Mapping File

This table lists the properties of the Mapping File Wizard.

Table 4–3 Mapping File Wizard Properties

| Property                | Description                                                                                                    | Default   |
|-------------------------|----------------------------------------------------------------------------------------------------|-----------|
| Project                 | The name of the JPA project.                                                                                                    | Selected. |
| Source folder           | The location of the project's src folder. If needed, click <b>Browse</b> to point the wizard to the src file's location.                                                   | Selected. |
| File Path               | The location for the new orm.xml file.                                                                                                    | Selected. |
| Default Access          | Select whether the access to the entity is field-based or property-based, as defined in JPA specification.                                                                 | None      |
|                         | ■ None – No access type specified.                                                                                                    |           |
|                         | <ul> <li>Property-based – Persistent state accessed<br/>through the property accessor methods.<br/>The property accessor methods must be<br/>public or private.</li> </ul> |           |
|                         | <ul> <li>Field-based – Instance variables are<br/>accessed directly. All non-transient<br/>instance variables are persistent.</li> </ul>                                   |           |
| Add to persistence unit | Designates the persistence unit for this object map file.                                                                                                    | Selected. |

## 4.1.4 Generate DDL from Entities Wizard

The Generate DDL from Entities Wizard to quickly create DDL scripts from your persistent entities. Dali automatically creates the necessary primary and foreign keys, based on the entity mappings.

# 4.2 Property pages

This section includes information on the following:

- JPA Details view (for entities)
- JPA Details view (for attributes)
- JPA Details view (for orm.xml)
- JPA Structure view

# 4.2.1 JPA Details view (for entities)

The JPA Details view displays the persistence information for the currently selected entity and contains the following tabs:

- General information
- Attribute overrides
- Secondary table information
- Inheritance information

### 4.2.1.1 General information

This table lists the General information fields available in the JPA Details view for each entity type.

| Property                  | Description                                                                                                    | Default                | Available for Entity Type                    |
|---------------------------|----------------------------------------------------------------------------------------------------|------------------------|----------------------------------------------|
| Mapping Type<br>Hyperlink | Clicking the name of the mapping type, which is represented as a hyperlink, invokes the Mapping Type Selection dialog. Use this dialog to specify the type of entity: Mapped Superclass, Embeddable or the default mapping type. | Entity                 | Entity, Embeddable, and<br>Mapped superclass |
| Name                      | The name of this entity. By default, the class name is used as the entity name.                                                                                                    |                        | Entity                                       |
| Table                     | The default database table information for this entity. These fields can be overridden by the information in the Attribute overrides area.                                                                                       |                        | Entity                                       |
| Name                      | The name of the primary database table associated with the entity.                                                                                                    |                        | Entity                                       |
| Catalog                   | The database catalog that contains the <b>Table</b> .                                                                                                    | As defined in orm.xml. | Entity                                       |
| Schema                    | The database schema that contains the <b>Table</b> .                                                                                                    | As defined in orm.xml. | Entity                                       |

Related tasks

Adding persistence to a class

Related reference

JPA Details view (for entities)

#### 4.2.1.2 Attribute overrides

Use the Attribute Overrides area in the JPA Details view to override the default settings specified in the General information area of an attribute. Attribute overrides generally override/configure attribtues that are inherited or embedded.

This table lists the Attribute override fields available in the JPA Details view for each entity type.

| Property               | Description                                                                                                | Default | Available for Entity Type |
|------------------------|----------------------------------------------------------------------------------------------------|---------|---------------------------|
| Attribute<br>Overrides | Specify a property or field to be overridden (from the default mappings). Select <b>Override Default</b> . |         | Entity                    |
| Join Columns           |                                                                                                    |         | Entity                    |

Related tasks

General information Adding persistence to a class

Related reference

JPA Details view (for entities)

## 4.2.1.3 Secondary table information

Use the Secondary Tables area in the JPA Details view to associate additional tables with an entity. Use this area if the data associated with an entity is spread across multiple tables.

Refer to "Specifying additional tables" on page 3-18 for additional information.

■ Related tasks

Specifying additional tables Adding persistence to a class

Related reference

JPA Details view (for entities)

#### 4.2.1.4 Inheritance information

This table lists the fields available on the Inheritance area in the JPA Details view for each entity type.

| Property                    | Description                                                                                                    | Default      |
|-----------------------------|----------------------------------------------------------------------------------------------------|--------------|
| Strategy                    | Specify the strategy to use when mapping a class or class hierarchy:                                                                                               | Single table |
|                             | <ul> <li>Single table – All classes in the hierarchy<br/>are mapped to a single table.</li> </ul>                                                                  |              |
|                             | <ul> <li>Joined – The root of the hierarchy is<br/>mapped to a single table; each child maps<br/>to its own table.</li> </ul>                                      |              |
|                             | ■ Table per class – Each class is mapped to a separate table.                                                                                                    |              |
| Discriminator<br>Column     | Use to specify the name of the discriminator column when using a <b>Single</b> or <b>Joined</b> inheritance strategy.                                              |              |
| Discriminator Type          | Set this field to set the discriminator type to Char or Integer (instead of its default: String). The <b>Discriminator Value</b> must conform to this type.        | String       |
| Discriminator Value         | Specify the discriminator value used to differentiate an entity in this inheritance hierarchy. The value must conform to the specified <b>Discriminator Type</b> . |              |
| Primary Key Join<br>Columns | Use to override the default primary key join columns. Select <b>Override Default</b> , then click <b>Add</b> to select new Join Column.                            |              |
|                             | This field corresponds with @PrimaryKeyJoinColumn annotation.                                                                                                    |              |

Refer to "Specifying entity inheritance" on page 3-18 for additional information.

Specifying entity inheritance Adding persistence to a class

Related reference

JPA Details view (for entities)

#### **4.2.1.5 Queries**

Use the queries area of the JPA Details view to create named queries and named native queries. Refer to "Creating Named Queries" on page 3-20 for additional information.

Related tasks

**Creating Named Queries** 

Related reference

JPA Details view (for entities)

## 4.2.2 JPA Details view (for attributes)

The JPA Details view displays the persistence information for the currently selected mapped attribute and contains the following areas:

- General information
- **Join Table Information**
- Join Columns Information
- Primary Key Generation information

See "Mapping an entity" on page 3-20 for more information.

## 4.2.2.1 General information

This table lists the General properties available in the Java Details view for each mapping type.

| Property                  | Description                                                                                                    | Default                                                                     | Available for<br>Mapping Type                                         |
|---------------------------|----------------------------------------------------------------------------------------------------|-----------------------------------------------------------------------------|-----------------------------------------------------------------------|
| Mapping Type<br>Hyperlink | Clicking the name of the mapping type, which is represented as a hyperlink, invokes the Mapping Type Selection dialog. Use this dialog to specify the type of attribute. | Basic                                                                       | All mapping types                                                     |
| Column                    | The database column that contains the value for the attribute. This field corresponds to the @Column annotation.                                                         | By default, the Column is assumed to be named identically to the attribute. | Basic mapping,<br>Embedded mapping,<br>ID mapping, Version<br>mapping |
| Name                      | Name of the database column.  This field corresponds to the @Column annotation.                                                                                          |                                                                             | Basic mapping,<br>Embedded mapping,<br>ID mapping                     |
| Table                     | Name of the database table that contains the selected column.                                                                                                    |                                                                             | Basic mapping,<br>Embedded mapping,<br>ID mapping                     |

| Property          | Description                                                                                                    | Default | Available for Mapping Type                                                               |
|-------------------|----------------------------------------------------------------------------------------------------|---------|------------------------------------------------------------------------------------------|
| Insertable        | Specifies if the column is always included in SQL INSERT statements.                                                                                                    | True    | Basic mapping,<br>Embedded mapping,<br>ID mapping                                        |
| Updatable         | Specifies if this column is always included in SQL UPDATE statements.                                                                                                    | True    | Basic mapping,<br>Embedded mapping,<br>ID mapping                                        |
| Unique            | Sets the UNIQUE constraint for the column.                                                                                                    | False   | Basic mapping,<br>Embedded mapping,<br>ID mapping                                        |
| Nullable          | Specifies if the column allows null values.                                                                                                    | True    | Basic mapping,<br>Embedded mapping,<br>ID mapping                                        |
| Length            | Sets the column length.                                                                                                    | 255     | Basic mapping,<br>Embedded mapping,<br>ID mapping                                        |
| Precision         | Sets the precision for the column values.                                                                                                    | 0       | Basic mapping,<br>Embedded mapping,<br>ID mapping                                        |
| Scale             | Sets the number of digits that appear to the right of the decimal point.                                                                                                    | 0       | Basic mapping,<br>Embedded mapping,<br>ID mapping                                        |
| Column Definition | Define the DDL for a column. This is used when a table is being generated.                                                                                                    |         | Basic mapping,<br>Embedded mapping,<br>ID mapping                                        |
| Fetch Type        | Defines how data is loaded from the database: <ul> <li>Eager – Data is loaded in before it is actually needed.</li> <li>Lazy – Data is loaded only when required by the transaction.</li> </ul>                                           | Eager   | Basic mapping,<br>One-to-one mapping,<br>Many-to-many<br>mapping,<br>Many-to-one mapping |
| Optional          | Specifies if this field is can be null.                                                                                                    | Yes     | Basic mapping,<br>One-to-one mapping,<br>Many-to-one mapping                             |
| Lob               | Specify if the field is mapped to java.sql.Clob or java.sql.Blob.  This field corresponds to the                                                                                                    |         | Basic mapping                                                                            |
| Temporal          | <ul> <li>@Lob annotation.</li> <li>Specifies if this field is one of the following:</li> <li>Date - java.sql.Date</li> <li>Time - java.sql.Time</li> <li>Timestamp - java.sql.Timestamp</li> <li>This field corresponds to the</li> </ul> |         | Basic mapping, ID mapping                                                                |

| Property            | Description                                                                                                    | Default     | Available for<br>Mapping Type                                                                     |
|---------------------|----------------------------------------------------------------------------------------------------|-------------|---------------------------------------------------------------------------------------------------|
| Enumerated          | Specify how to persist enumerated constraints if the String value suits your application requirements or to match an existing database schema.  • ordinal  • String  This field corresponds to the @Enumerated annotation. | Ordinal     |                                                                                                   |
| Target Entity       | The persistent entity to which the attribute is mapped.                                                                                                    |             | One-to-one mapping,<br>One-to-many<br>mapping<br>Many-to-many<br>mapping,<br>Many-to-one mapping  |
| Cascade Type        | Specify which operations are propagated throughout the entity.  All – All operations  Persist  Merge  Move  Remove  Refresh                                                                                                |             | One-to-one mapping,<br>One-to-many<br>mapping,<br>Many-to-many<br>mapping,<br>Many-to-one mapping |
| Mapped By           | The field in the database table that "owns" the relationship. This field is required only on the non-owning side of the relationship.                                                                                      |             | One-to-one mapping,<br>One-to-many<br>mapping                                                     |
| Order By            | Specify the default order for objects returned from a query:  No ordering  Primary key  Custom ordering  This field corresponds to the @OrderBy annotation.                                                                | Primary key | One-to-many<br>mapping.<br>Many-to-many<br>mapping,<br>Many-to-one mapping                        |
| Attribute Overrides | Overrides <b>Basic</b> mappings of a mapped superclass (for example, if the inherited column name is incompatible with a pre-existing data model, or invalid as a column name in your database).                           |             | Embedded mapping Embedded mapping                                                                 |

Related tasks

Mapping an entity

### 4.2.2.2 Join Table Information

Use area to specify a mapped column for joining an entity association. By default, the mapping is assumed to have a single join.

This table lists the fields available on the Join Table area in the JPA Details view for One-to-many mapping and Many-to-many mapping mapping types.

| Property             | Description                                                                                                    | Default                                                                                                    |
|----------------------|----------------------------------------------------------------------------------------------------|----------------------------------------------------------------------------------------------------|
| Name                 | Name of the join table that contains the foreign key column.                                                   | By default, the name is assumed to be the primary tables associated with the entities concatenated with an underscore. |
| Join Columns         | Specify a mapped column for joining an entity association. This field corresponds to the @JoinColum attribute. | By default, the mapping is assumed to have a single join.                                                              |
|                      | Select <b>Override Default</b> , then Add, Edit, or Remove the join columns.                                   |                                                                                                    |
| Inverse Join Columns | Select <b>Override Default</b> , then Add, Edit, or Remove the join columns.                                   |                                                                                                    |

Related tasks

Mapping an entity

Related reference

Edit Join Columns Dialog

#### 4.2.2.3 Join Columns Information

This table lists the fields available in the Join Table area in JPA Details view for Many-to-one mapping and One-to-one mapping mapping types.

| Property    | Description                                                                                                    | Default                                                   |
|-------------|----------------------------------------------------------------------------------------------------|-----------------------------------------------------------|
| Join Column | Specify a mapped column for joining an entity association. This field corresponds to the @JoinColum attribute. | By default, the mapping is assumed to have a single join. |
|             | Select <b>Override Default</b> , then Add, Edit, or Remove the join columns.                                   |                                                           |

Related tasks

Mapping an entity

Related reference

Edit Join Columns Dialog

## 4.2.2.4 Primary Key Generation information

This table lists the fields available in the Primary Key Generation area in JPA Details view for ID mapping types.

| Property                    | Description                                                                                                    | Default         |
|-----------------------------|----------------------------------------------------------------------------------------------------|-----------------|
| Primary Key<br>Generation   | These fields define how the primary key is generated. These fields correspond to the @GeneratedValue annotation.                                                                                                    | Generated Value |
| Strategy                    | <ul> <li>Auto</li> <li>Identity – Values are assigned by the database's Identity column.</li> <li>Sequence – Values are assigned by a sequence table (see Sequence Generator).</li> <li>Table – Values are assigned by</li> </ul> | Auto            |
|                             | a database table (see Table<br>Generator).                                                                                                    |                 |
| Generator Name              | Unique name of the generated value.                                                                                                    |                 |
| Table Generator             | These fields define the database table used for generating the primary key and correspond to the @TableGenerator annotation.                                                                                                    |                 |
|                             | These fields apply only when <b>Strategy</b> = <b>Table</b> .                                                                                                    |                 |
| Name                        | Unique name of the generator.                                                                                                    |                 |
| Table                       | Database table that stores the generated ID values.                                                                                                    |                 |
| Primary Key Column          | The column in the table generator's <b>Table</b> that contains the primary key.                                                                                                    |                 |
| Value Column                | The column that stores the generated ID values.                                                                                                    |                 |
| Primary Key Column<br>Value | The value for the <b>Primary Key Column</b> in the generator table.                                                                                                    |                 |
| Sequence Generator          | These fields define the specific sequence used for generating the primary key and correspond to the @SequenceGenerator annotation.                                                                                                |                 |
|                             | These fields apply only when <b>Strategy</b> = <b>Sequence</b> .                                                                                                    |                 |
| Name                        | Name of the sequence table to use for defining primary key values.                                                                                                    |                 |
| Sequence                    | Unique name of the sequence.                                                                                                    |                 |

ID mapping

Related reference

JPA Details view (for attributes)

## 4.2.3 JPA Details view (for orm.xml)

The JPA Details view displays the default mapping and persistence information for the project and contains the following areas:

- General information
- Persistence Unit information

These defaults can be overridden by the settings on a specific entity or mapping.

## 4.2.3.1 General information

This table lists the General information fields available in the JPA Details view for each entity type.

| Property | Description                                                                                        | Default |
|----------|----------------------------------------------------------------------------------------------------|---------|
| Package  | The Java package that contains the persistent entities. Click <b>Browse</b> and select the package |         |
| Schema   | The database schema that contains the <b>Table</b> .                                               |         |
|          | This field corresponds to the <schema> element in the orm.xml file.</schema>                       |         |
| Catalog  | The database catalog that contains the <b>Table</b> .                                              |         |
|          | This field corresponds to the <catalog> element in the orm.xml file.</catalog>                     |         |
| Access   | Specify the default access method for the variables in the project:                                |         |
|          | ■ Property                                                                                         |         |
|          | ■ Field                                                                                            |         |
|          | This field corresponds to the <access> element in the orm.xml file.</access>                       |         |

Related tasks

Adding persistence to a class

Related reference

JPA Details view (for entities)

#### 4.2.3.2 Persistence Unit information

This table lists the Persistence Unit information fields available in the JPA Details view for each entity type. These fields are contained in the

<persistence-unit-metadata> element in the orm.xml file.

| Property                     | Description                                                                                                    | Default |
|------------------------------|----------------------------------------------------------------------------------------------------|---------|
| XML Mapping<br>Data Complete | Specifies that the Java classes in this persistence unit are fully specified by their metadata. Any annotations will be ignored.    |         |
|                              | This field corresponds to the <pre><ml-mapping-metadata-complete> element in the orm.xml file.</ml-mapping-metadata-complete></pre> |         |

| Property        | Description                                                                                                    | Default  |
|-----------------|----------------------------------------------------------------------------------------------------|----------|
| Schema          | The database schema that contains the <b>Table</b> .                                                                                                  |          |
|                 | This field corresponds to the <schema> element in the orm.xml file.</schema>                                                                          |          |
| Catalog         | The database catalog that contains the <b>Table</b> .                                                                                                 |          |
|                 | This field corresponds to the <catalog> element in the orm.xml file.</catalog>                                                                        |          |
| Access Type     | Specify how the entity its access instance variables.                                                                                                 | Property |
|                 | ■ Property – Persistent state accessed through the property accessor methods. The property accessor methods must be <b>public</b> or <b>private</b> . |          |
|                 | ■ Field – Instance variables are accessed directly. All non-transient instance variables are persistent.                                              |          |
| Cascade Persist | Adds cascade-persist to the set of cascade options in entity relationships of the persistence unit.                                                   |          |
|                 | This field corresponds to the <cascade-persist> element in the orm.xml file.</cascade-persist>                                                        |          |

Adding persistence to a class

Related reference

JPA Details view (for entities)

## 4.2.4 JPA Structure view

The JPA Structure view displays an outline of the structure (its attributes and mappings) of the entity that is currently selected or opened in the editor. The structural elements shown in the outline are the entity and its fields.

Figure 4–1 Sample JPA Structure View

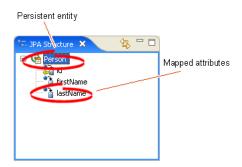

Related reference

JPA Development perspective

## 4.2.5 persistence.xml Editor

The persistence.xml Editor provides an interfaces that enables you to update the persistence.xml file. For projects using the EclipseLink platform ,the perisistence.xml Editor consists of the following pages:

- General
- Connection
- Customization
- Caching
- Logging
- Options
- Schema Generation
- Properties
- Source

For projects using the Generic platform, the following subset of these pages is available:

- General
- Connection
- Properties
- Source

#### 4.2.5.1 General

The following table lists properties available in the General page of the persistence.xml Editor.

Table 4–4 Properties of the General Page

| Property                 | Description                                                                                                    | Default                   |
|--------------------------|----------------------------------------------------------------------------------------------------|---------------------------|
| Name                     | Enter the name of the persistence unit.                                                                        | The project name.         |
| Persistence Provider     | Enter the name of the persistence provider.                                                                    | Determined by the server. |
| Description              | Enter a description for this persistence unit. This is an optional property.                                   |                           |
| Managed Classes          | Add or remove the classes managed through the persistence unit.                                                |                           |
| Exclude Unlisted Classes | Select to include all annotated entity classes in the root of the persistence unit.                            | False                     |
| XML Mapping Files        | Add or remove the object/relational mapping XML files define the classes managed through the persistence unit. | Meta-INF\orm.xml          |

## 4.2.5.2 Connection

The following table lists the properties available in the Connection page of the persistence.xml Editor.

Table 4–5 Properties of the Connection Page

| Property                       | Description                                                                                                    | Default |
|--------------------------------|----------------------------------------------------------------------------------------------------|---------|
| Transaction Type               | Specify if the connection for this persistence unit uses one of the following transaction types:                                 |         |
|                                | ■ <b>Default</b> Select to use the container used by the container.                                                              |         |
|                                | ■ JTA (Java Transaction API) Transactions of the Java EE server.                                                                 |         |
|                                | ■ <b>Resource Local</b> Native actions of a JDBC driver that are referenced by a persistence unit.                               |         |
| Batch Writing                  |                                                                                                    | None    |
|                                | Specify the use of batch writing to optimize transactions with multiple write operations.                                        |         |
|                                | Set the value of this property into the session at deployment time.                                                              |         |
|                                | Note: This property applies when used both in a Java SE and Java EE environment.                                                 |         |
|                                | The following are the valid values for oracle.toplink.config.BatchWriting:                                                       |         |
|                                | ■ <b>JDBC</b> –Use JDBC batch writing.                                                                                           |         |
|                                | ■ <b>Buffered</b> –Do not use either JDBC batch writing nor native platform batch writing.                                       |         |
|                                | • <b>OracleJDBC</b> –Use both JDBC batch writing and Oracle native platform batch writing.                                       |         |
|                                | <ul> <li>None-Do not use batch writing (turn it off).</li> </ul>                                                                 |         |
| JTA Data Source<br>Name        | If you selected <b>JTA</b> as the transaction type, then enter the name of the default JTA data source for the persistence unit. |         |
| Non-JTA Data Source<br>Name    | If you selected <b>Resource Local</b> as the transaction type, then enter the name of the non-JTA data source.                   |         |
|                                | This property is not available for projects using the Generic platform.                                                          |         |
| Bind Parameters                | Control whether or not the query uses parameter binding.                                                                         |         |
|                                | Note: This property applies when used in a Java SE environment.                                                                  |         |
|                                | This property is not available for projects using the Generic platform.                                                          |         |
| EclipseLink<br>Connection Pool | Define the connection pool driver, URL, user name and password.                                                                  |         |
|                                | These properties are note available for projects using the Generic platform.                                                     |         |
|                                |                                                                                                    |         |

Table 4–5 (Cont.) Properties of the Connection Page

| Property         | Description                                                                             | Default |
|------------------|-----------------------------------------------------------------------------------------|---------|
| Read Connection  | The maximum and minimum number of connections allowed in the JDBC read connection pool. |         |
|                  | Note: Thesse property apply when used in a Java SE environment.                         |         |
|                  | These properties are not available for projects using the Generic platform              |         |
| Write Connection | The maximum and minimum number of connections allowed in the JDBC read connection pool. |         |
|                  | Note: Thesse property apply when used in a Java SE environment.                         |         |
|                  | These properties are not available for projects using the Generic platform              |         |

## 4.2.5.3 Customization

The following table lists the properties available in the Customization page of the persistence.xml Editor.

Table 4–6 Properties of the Customization Page

| Property                   | Description                                                                                                    | Default           |
|----------------------------|----------------------------------------------------------------------------------------------------|-------------------|
| Weaving                    | Specifies if weaving of the entity classes is performed. The EclipseLink JPA persistence provider uses weaving to enhance JPA entities for such properties as lazy loading, change tracking, fetch groups, and internal optimizations. Select from the following options:                                                                   | Weave Dynamically |
|                            | ■ No Weaving                                                                                                    |                   |
|                            | <ul> <li>Weave Dynamically</li> </ul>                                                                                                    |                   |
|                            | ■ Weave Statically Use this option if you plan to execute your application outside of a Java EE 5 container in an environment that does not permit the use of -javaagent:eclipselink.jar on the JVM command line. This assumes that classes have already been statically woven. Run the static weaver on the classes before deploying them. |                   |
| Weaving Lazy               | Select this optoin to enable lazy weaving.                                                                                                    |                   |
| Weaving Fetch<br>Groups    | Select this option to enable fetch groups through weaving. Set this option to false if:                                                                                                    |                   |
|                            | ■ There is no weaving.                                                                                                    |                   |
|                            | <ul> <li>Classes should not be changed during<br/>weaving (for example, when debugging).</li> </ul>                                                                                                    |                   |
|                            | Set this property to false for platforms where it is not supported.                                                                                                    |                   |
| Weaving Change<br>Tracking | Select this option to use weaving to detect which fields or properties of the object change.                                                                                                    |                   |

Table 4–6 (Cont.) Properties of the Customization Page

| Property                 | Description                                                                                                    | Default |
|--------------------------|----------------------------------------------------------------------------------------------------|---------|
| Throw Exceptions         | Select this option to set EclipseLink to throw an exception or log a warning when it encounters a problem with any of the files listed in a persistence.xml file <mapping-file> element.</mapping-file>                                                                                                    |         |
| Session Customizer       | Select a session customizer class: a Java class that implements the eclipselink.tools.sessionconfiguration.SessionCus tomizer interface and provides a default (zero-argument) constructor. Use this class' customize method, which takes an eclipselink.sessions.Session, to programmatically access advanced EclipseLink session API.                                                                                                    |         |
| Descriptor<br>Customizer | Select an EclipseLink descriptor customizer class—a Java class that implements the eclipselink.tools.sessionconfiguration.Descriptor Customizer interface and provides a default (zero-argument) constructor. Use this class's customize method, which takes an eclipselink.descriptors.ClassDescriptor, to programmatically access advanced EclipseLink descriptor and mapping API for the descriptor associated with the JPA entity named <entity>.</entity> |         |

The following table lists the properties of the persistence.xml Editor.

**Note:** This page is not available for projects using the **Generic** platform.

## 4.2.5.4 Caching

This table lists the properties of the Caching page of the persistence.xml Editor.

Table 4–7 Properties of the Caching Page

| Property             | Description                                                                                                    | Default                 |
|----------------------|----------------------------------------------------------------------------------------------------|-------------------------|
| Default Cache Type   | Select one of the following as the Default Cache Type:                                                                                                    | Weak with hard subcache |
|                      | ■ Soft with Weak Subcache—This option is similar to Weak with Hard Subcache except that it maintains a most frequently used subcache that uses soft references. The size of the subcache is proportional to the size of the identity map. The subcache uses soft references to ensure that these objects are garbage-collected only if the system is low on memory. |                         |
|                      | Use this identity map in most circumstances as a means to control memory used by the cache.                                                                                                    |                         |
|                      | ■ Week with Hard Subcache—This option is similar to Soft with Weak subcache except that it maintains a most frequently used subcache that uses hard references. Use this identity map if soft references are not suitable for your platform.                                                                                                    |                         |
|                      | ■ Weak—This option is similar to Full, except that objects are referenced using weak references. This option uses less memory than Full, allows complete garbage collection and provides full caching and guaranteed identity.                                                                                                    |                         |
|                      | Use this identity map for transactions that, once started, stay on the server side.                                                                                                    |                         |
|                      | ■ <b>Soft</b> -This option is similar to <b>Weak</b> except that the map holds the objects using soft references. This identity map enables full garbage collection when memory is low. It provides full caching and guaranteed identity.                                                                                                    |                         |
|                      | ■ Full-This option provides full caching and guaranteed identity: all objects are cached and not removed.                                                                                                    |                         |
|                      | Note: This process may be memory-intensive when many objects are read.                                                                                                    |                         |
|                      | ■ <b>None</b> —This option does not preserve object identity and does not cache objects. This option is not recommended.                                                                                                    |                         |
| Default Cache Size   | Set the size of the cache.                                                                                                    | 1000                    |
| Default Shared Cache | Specfies if cached instances should be in the shared cache or in a client isolated cache.                                                                                                    |                         |
| Entity Caching       | Specify the entity.                                                                                                    |                         |
| Cache Type           | Select a cache type. See Default Cache                                                                                                    |                         |
| Cache Size           | Set the size of the cache.                                                                                                    |                         |
| Shared Cache         | See Default Shared Cache.                                                                                                    |                         |

**Note:** This page is not available for projects using the **Generic** platform.

### 4.2.5.5 Logging

This table lists the properties of the Logging page of the persistence.xml Editor.

**Note:** This page is not available for projects using the **Generic** platform.

Table 4–8 Properties of the Logging Page

| Property      | Description                                                                                                    | Default |
|---------------|----------------------------------------------------------------------------------------------------|---------|
| Logging Level | Specifies the amount and detail of log output by selecting the log level (in ascending order of information):                                                             | Info    |
|               | The following are the valid values for the java.util.logging.Level:                                                                                                    |         |
|               | <ul> <li>OFF-disables logging</li> </ul>                                                                                                    |         |
|               | <ul> <li>SEVERE-logs exceptions indicating<br/>TopLink cannot continue, as well as any<br/>exceptions generated during login. This<br/>includes a stack trace.</li> </ul> |         |
|               | WARNING-logs exceptions that do not<br>force TopLink to stop, including all<br>exceptions not logged with severe level.<br>This does not include a stack trace.           |         |
|               | <ul> <li>INFO-logs the login/logout per sever<br/>session, including the user name. After<br/>acquiring the session, detailed information<br/>is logged.</li> </ul>       |         |
|               | <ul> <li>CONFIG-logs only login, JDBC connection, and database information.</li> </ul>                                                                                    |         |
|               | ■ FINE-logs SQL.                                                                                                    |         |
|               | • <b>FINER</b> –similar to warning. Includes stack trace.                                                                                                    |         |
|               | <ul> <li>FINEST-includes additional low level information.</li> </ul>                                                                                                    |         |
|               | Example: persistence.xml file                                                                                                    |         |
|               | <pre><pre><pre><pre><pre><pre><pre> name="eclipselink.logging.level"</pre> <pre>value="INFO"/&gt;</pre></pre></pre></pre></pre></pre></pre>                               |         |

Table 4–8 (Cont.) Properties of the Logging Page

| Property   | Description Default                                                                                                    |  |
|------------|----------------------------------------------------------------------------------------------------|--|
| TimeStamp  | Control whether the timestamp is logged in each log entry.                                                                                                    |  |
|            | The following are the valid values:                                                                                                    |  |
|            | ■ <b>true</b> -log a timestamp.                                                                                                    |  |
|            | • false-do not log a timestamp.                                                                                                    |  |
|            | Example: persistence.xml file                                                                                                    |  |
|            | <pre><pre><pre><pre><pre><pre><pre><pre></pre></pre></pre></pre></pre></pre></pre></pre>                                                                                                    |  |
| Thread     | Control whether a thread identifier is logged in each log entry.                                                                                                    |  |
|            | The following are the valid values:                                                                                                    |  |
|            | <ul> <li>true-log a thread identifier.</li> </ul>                                                                                                    |  |
|            | <ul> <li>false—do not log a thread identifier.</li> </ul>                                                                                                    |  |
| Session    | Control whether an EclipseLink session identifier is logged in each log entry.                                                                                                    |  |
|            | The following are the valid values:                                                                                                    |  |
|            | <ul> <li>true-log a EclipseLink session identifier.</li> </ul>                                                                                                    |  |
|            | <ul> <li>false—do not log a EclipseLink session identifier.</li> </ul>                                                                                                    |  |
|            | Example: persistence.xml file                                                                                                    |  |
|            | <pre><pre><pre><pre><pre><pre><pre><pre></pre></pre></pre></pre></pre></pre></pre></pre>                                                                                                    |  |
| Exceptions | Control whether the exceptions thrown from within the TopLink code are logged prior to returning the exception to the calling application. Ensures that all exceptions are logged and not masked by the application code. |  |
|            | The following are the valid values:                                                                                                    |  |
|            | <ul> <li>true-log all exceptions.</li> </ul>                                                                                                    |  |
|            | <ul> <li>false-do not log exceptions.</li> </ul>                                                                                                    |  |
|            | Example: persistence.xml file                                                                                                    |  |
|            | <pre><pre><pre><pre><pre><pre><pre><pre></pre></pre></pre></pre></pre></pre></pre></pre>                                                                                                    |  |

Table 4–8 (Cont.) Properties of the Logging Page

| Property | Description                                                                                                    | Default       |
|----------|----------------------------------------------------------------------------------------------------|---------------|
| Logger   | Select the type of logger to use:                                                                                                    | DefaultLogger |
|          | The following are the valid values:                                                                                                    |               |
|          | ■ DefaultLogger—the EclipseLink native logger eclipselink.logging.DefaultSessionLog.                                                                                                    |               |
|          | JavaLogger-the java.util.logging<br>logger<br>eclipselink.logging.JavaLog.                                                                                                    |               |
|          | • ServerLogger-the java.util.logging logger eclipselink.platform.server.Ser verLog. Integrates with the application server's logging as define in the eclipselink.platform.server.Ser verPlatform. |               |
|          | <ul> <li>Fully qualified class name of a custom<br/>logger. The custom logger must implement<br/>the<br/>eclipselink.logging.SessionLog<br/>interface.</li> </ul>                                  |               |
|          | Example: persistence.xml file                                                                                                    |               |
|          | <pre><pre><pre><pre><pre><pre><pre> name="eclipselink.logging.logger"  value="acme.loggers.MyCustomLogger" /&gt;</pre></pre></pre></pre></pre></pre></pre>                                         |               |

### 4.2.5.6 Options

This table lists the properties of the Options page of the persistence.xml Editor.

**Note:** This page is not available for projects using the **Generic** platform.

Table 4–9 Properties of the Options Page

| Property     | Description                                                                                                    | Default |
|--------------|----------------------------------------------------------------------------------------------------|---------|
| Session Name |                                                                                                    |         |
|              | Specify the name by which the EclipseLink session is stored in the static session manager. Use this option if you need to access the EclipseLink shared session outside of the context of the JPA or to use a pre-existing EclipseLink session configured through a EclipseLink sessions.xml file |         |
|              | Valid values: a valid EclipseLink session name that is unique in a server deployment.                                                                                                    |         |
|              | Example: persistence.xml file                                                                                                    |         |
|              | <pre><pre><pre><pre><pre><pre><pre><pre></pre></pre></pre></pre></pre></pre></pre></pre>                                                                                                    | п       |

Table 4–9 (Cont.) Properties of the Options Page

| Property                      | Description                                                                                                    | Default |
|-------------------------------|----------------------------------------------------------------------------------------------------|---------|
| Sessions XML                  | Specify persistence information loaded from the EclipseLink session configuration file (sessions.xml).                                                                                                    |         |
|                               | You can use this option as an alternative to annotations and deployment XML. If you specify this property, TopLink will override all class annotation and the object relational mapping from the persistence.xml, as well as ORM.xml and other mapping files, if present. |         |
|                               | Indicate the session by setting the eclipselink.session-name property.                                                                                                    |         |
|                               | Note: If you do not specify the value for this property, sessions.xml file will not be used.                                                                                                    |         |
|                               | Valid values: the resource name of the sessions XML file.                                                                                                    |         |
|                               | Example: persistence.xml file                                                                                                    |         |
|                               | <pre><pre><pre><pre><pre><pre><pre><pre></pre></pre></pre></pre></pre></pre></pre></pre>                                                                                                    |         |
| Target Database               |                                                                                                    |         |
| Event Listener                | Specify a descriptor event listener to be added during bootstrapping.                                                                                                    |         |
|                               | Valid values: qualified class name for a class that implements the eclipselink.sessions.SessionEventListener interface.                                                                                                    |         |
|                               | Example: persistence.xml file                                                                                                    |         |
|                               | <pre><pre><pre><pre><pre><pre><pre><pre></pre></pre></pre></pre></pre></pre></pre></pre>                                                                                                    |         |
| Include Descriptor<br>Queries | Enable or disable the default copying of all named queries from the descriptors to the session. These queries include the ones defined using EclipseLink API, descriptor amendment methods, and so on.                                                                    |         |

### 4.2.5.7 Schema Generation

This table lists the properties of the Schema Generation page of the persistence.xml Editor.

**Note:** This page is not available for projects using the **Generic** platform.

Table 4-10

| Property                   | Description                                                                                                    | Default        |
|----------------------------|----------------------------------------------------------------------------------------------------|----------------|
| DDL Generation<br>Type     | Select the type of DDL generation:                                                                                                    | None           |
|                            | ■ None Do not generate DDL; no schema is generated.                                                                                                    |                |
|                            | <ul> <li>Create Tables Create DDL for<br/>non-existent tables; leave existing tables<br/>unchanged.</li> </ul>                                                                                                    |                |
|                            | ■ <b>Drop and Create Tables</b> Create DDL for all tables; drop all existing tables.                                                                                                    |                |
| Output Mode                | Select the DDL generation target:                                                                                                    |                |
|                            | ■ <b>Both</b> Generate SQL files and execute them on the database.                                                                                                    |                |
|                            | ■ <b>Database</b> Execute SQL on the database only (do not generate SQL files).                                                                                                    |                |
|                            | ■ SQL Script Generate SQL files only (do not execute them on the database).                                                                                                    |                |
| DDL Generation<br>Location | Specify where EclipseLink writes DDL output. Specify a file specification to a directory in which you have write access. The file specification may be relative to your current working directory or absolute. If it does not end in a file separator, then EclipseLink appends one that is valid for your operating system. |                |
| Create DDL File<br>Name    | Specify the file name of the DDL file that EclipseLink generates that contains SQL statements for creating tables for JPA entities. Specify a file name valid for your operating system.                                                                                                    | createDDL.jdbc |
| Drop DDL File Name         | Specify the file name of the DDL file that EclipseLink generates that contains SQL statements for dropping tables for JPA entities.                                                                                                    | dropDDL.jdbc   |

### 4.2.5.8 Properties

This page enables you to add or remove the vendor-specific properties> elements of persistence.xml.

#### 4.2.5.9 Source

Using this page, you can manually edit the persistence.xml file.

See "Managing the persistence.xml file" on page 3-7 for additional information.

Related tasks

Managing the persistence.xml file

# 4.3 Preferences

This section includes information on the following preference pages:

Project Properties page – JPA Options

### 4.3.1 Project Properties page – JPA Options

Use the JPA options on the Properties page to select the database connection to use with the project.

This table lists the properties available in the JPA Details page.

| Property                                | Description                                                                                                    |  |
|-----------------------------------------|----------------------------------------------------------------------------------------------------|--|
| Platform                                | Select the vendor-specific platform.                                                                                                    |  |
| Connection                              | The database connection used to map the persistent entities.                                                                                                    |  |
|                                         | ■ To create a new connection, click <b>Add Connections</b> .                                                                                                    |  |
|                                         | ■ To reconnect to an existing connection, click <b>Reconnect</b> .                                                                                                    |  |
| Override default schema from connection | Select a schema other than the default one derived from the connection information. Use this option if the default schema is incorrect or cannot be used. For example, use this option when the deployment login differs from the design-time login. |  |
| Persistent Class<br>Management          | Specify if Dali will discover annotated classes automatically, or if the annotated classes must be listed in the persistence.xml file.                                                                                                    |  |
|                                         | <b>Note</b> : To insure application portability, you should explicitly list the managed persistence classes that are included in the persistence unit.                                                                                               |  |

See "Modifying persistent project properties" on page 3-36 for additional information.

Related tasks

Modifying persistent project properties

# 4.4 Dialogs

This section includes information on the following preference pages:

- Generate Entities from Tables dialog
- Edit Join Columns Dialog

## 4.4.1 Generate Entities from Tables dialog

Use the Generate Entities dialog to create Java persistent entities from your database tables and columns.

This table lists the properties available in the Generate Entities dialog.

| Property                               | Description                                                                                                    |
|----------------------------------------|----------------------------------------------------------------------------------------------------|
| Source Folder                          | Enter a project folder name in which to generate the Java persistent entities, or click <b>Browse</b> to select an existing folder. |
| Package                                | Enter a package name in which to generate the Java persistent entities, or click <b>Browse</b> to select an existing package.       |
| Synchronize Classes in persistence.xml | Specify if Dali should update the persistence.xml file to include the generated classes.                                            |

| Property | Description                                                                                                    |
|----------|----------------------------------------------------------------------------------------------------|
| Tables   | Select the tables from which to create Java persistent entities. The tables shown are determined by the database connection that you defined in the Project Properties page – JPA Options. |

See "Generating entities from tables" on page 3-32 for more information.

Related tasks

Generating entities from tables

### 4.4.2 Edit Join Columns Dialog

Use the Join Columns dialog to create or modify the join tables and columns in relationship mappings.

This table lists the properties available in the Join Columns dialog.

| Property               | Description                                                                                      |
|------------------------|--------------------------------------------------------------------------------------------------|
| Name                   | Name of the joint table column that contains the foreign key column.                             |
| Referenced Column Name | Name of the database column that contains the foreign key reference for the entity relationship. |

Related reference

Join Table Information Join Columns Information

## 4.5 JPA Development perspective

The JPA Development perspective defines the initial set and layout of views in the Workbench window when using Dali. By default, the JPA Development perspective includes the following views:

- JPA Structure view
- JPA Details view (for entities)
- JPA Details view (for attributes)
- JPA Details view (for orm.xml)

Related concepts

Perspectives

## 4.6 Icons and buttons

This section includes information on each of the icons and buttons used in the Dali OR Mapping Tool.

**Icons** 

#### **Buttons**

### 4.6.1 Icons

The following icons are used throughout the Dali OR Mapping Tool.  $\label{eq:constraint}$ 

| Icon          | Description          |
|---------------|----------------------|
| <b>@</b>      | Entity               |
| <b>©</b>      | Embeddable entity    |
| Q,            | Mapped superclass    |
| <del>اا</del> | Basic mapping        |
| <u>E</u>      | Embedded mapping     |
| 6             | Embedded ID mapping  |
| 温             | ID mapping           |
| 0×0<br>0×0    | Many-to-many mapping |
| 8>o           | Many-to-one mapping  |
| «å            | One-to-many mapping  |
| 0-0           | One-to-one mapping   |
| 4/4           | Transient mapping    |
| 1.0           | Version mapping      |

#### Related concepts

Icons and buttons

### 4.6.2 Buttons

The following buttons are used throughout the Dali OR Mapping Tool.

| Icon         | Description                 |
|--------------|-----------------------------|
| <b>♦</b> JPA | JPA Development perspective |

Related concepts

Icons and buttons

# 4.7 Dali Developer Documentation

Additional Dali documentation is available online at:

http://wiki.eclipse.org/index.php/Dali\_Developer\_Documentation

This developer documentation includes information about:

- Dali architecture
- Plugins that comprise the Dali JPA Eclipse feature
- Extension points

# Tips and tricks

The following tips and tricks give some helpful ideas for increasing your productivity.

- **Database Connections**
- Schema-based persistence.xml

| Tip                          | Description                                                                                                    |
|------------------------------|----------------------------------------------------------------------------------------------------|
| <b>Database Connections</b>  | When starting a new workbench session, be sure to reconnect to your database (if you are working online). This allows Dali to provide database-related mapping assistance and validation.                                         |
| Schema-based persistence.xml | If you are behind a firewall, you may need to configure your Eclipse workspace proxy in the Preferences dialog ( <b>Preferences &gt; Internet &gt; Proxy Settings</b> ) to properly validate a schema-based persistence.xml file. |

# What's new

This section contains descriptions of the following new features and significant changes made to the Dali OR Mapping Tool for Release 2.0:

- Create JPA Entity Wizard
- Named Query Support
- persistence.xml Editor
- Override the Default Schema for Connection
- New Mapping File Wizard
- The Convert to Java Project Option
- Defining Columns in JPA Details View for Entity Attributes
- Generate DDL from Entities wizard

# 6.1 Create JPA Entity Wizard

Use the Create JPA Entity wizard to quickly create an entity. This wizard automatically creates a Java class annotated with @Entity and enables users to add persistence fields to the entity.

New JPA Entity **Entity class** Specify package, class name, and inheritance properties. Dali\_Tutorial\_Model Source folder: \Dali\_Tutorial\_Model\src Browse... Java package: org.eclipse.dali.example.jsf.inventory.model Browse... Class name: Superclass: Browse... Inheritance Entity Mapped Superclass Inheritance XML Entity Mappings Add to entity mappings in XML Browse... ? < Back Next > Finish Cancel

Figure 6-1 The Create New JPA Entity Wizard

 Related reference Create New JPA Project wizard JPA Development perspective Mapping File Wizard Related tasks Managing the persistence.xml file Adding persistence to a class Related concepts Understanding Java persistence The persistence.xml file

# **6.2 Named Query Support**

The JPA Details view for an entity includes functions for adding named and named native queries to an entity.

Figure 6–2 Entering a Named Query

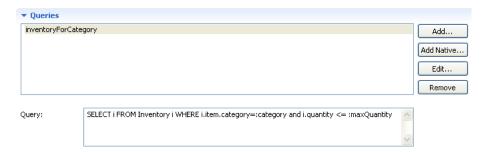

Related tasks **Creating Named Queries** Related reference JPA Details view (for attributes) Related concepts Understanding OR mappings Understanding EJB 3.0 Java Persistence API

# 6.3 persistence.xml Editor

Rather than edit the XML for persistence.xml, this release of Dali provides an editor that automatically populates the file's <persistence-unit> element, its transaction type attribute as well as its cprovider>, <class>, data source and 

Figure 6–3 The persistence.xml Editor

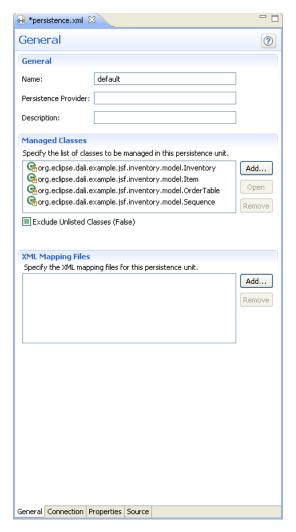

Related reference

persistence.xml Editor

Related tasks

Managing the persistence.xml file

Related concepts

The persistence.xml file

### 6.4 Override the Default Schema for Connection

In some cases, Dali cannot calculate the correct schema for a project. If such an instance arises, you can override the default schema derived from the connection information using the Override the Default Schema for Connection option in the JPA Facet page of the Create New JPA Entity wizard (illustrated in Figure 6-4) or through the properties for the JPA project (accessed by selecting the JPA project and then **Properties > JPA**). Use this option when the default login information cannot be used, such as when the deployment login differs from the design-time login.

Figure 6-4 Changing the Schema for a Project

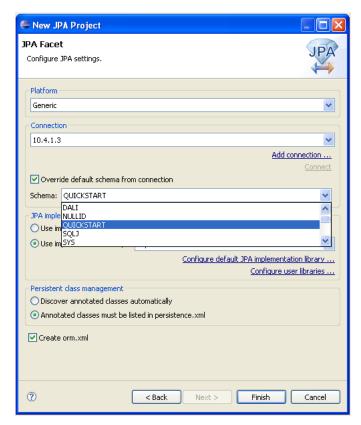

Related reference

Create New JPA Project wizard

# 6.5 New Mapping File Wizard

The Mapping File wizard enables you to add an object map (orm.xml) to a JPA project if no object map exists at the location specified. Completing the wizard results in a stub orm.xml file.

Figure 6-5 New Mapping File Wizard

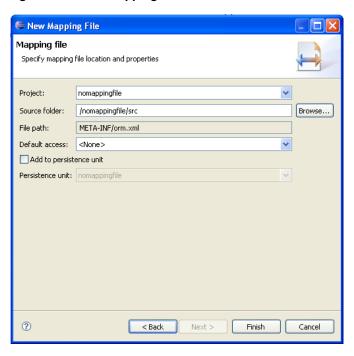

 Related reference Mapping File Wizard Related tasks Managing the orm.xml file Related concepts The orm.xml file

# 6.6 Convert to Java Project

The Convert to JPA Project option (accessed by selecting a Java project and then clicking **New > JPA Tools > Convert to JPA Project**) enables you to convert a non-faceted Java project into a faceted Java project. Selecting this option invokes the Modify Faceted Project wizard, which prompts you to add the JPA facet.

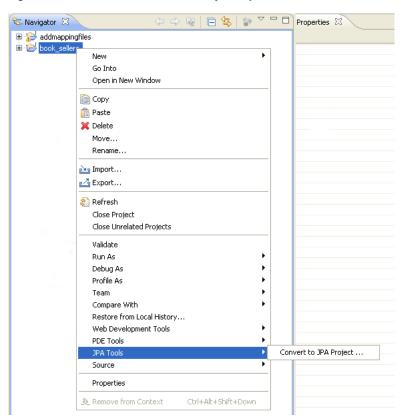

Figure 6–6 The Convert to Java Project Option

# 6.7 Column Definition Support

The JPA Details view for attributes enables you to modify the nullable and unique column constraints and such column properties as length, scale, and precision.

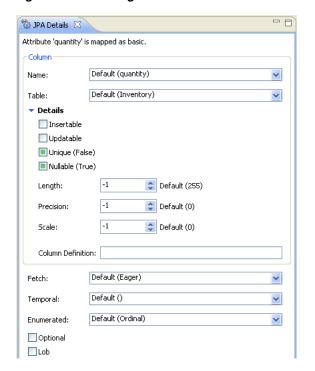

Figure 6–7 Defining Columns in JPA Details View for Entity Attributes

Related reference

Create New JPA Project wizard JPA Development perspective

### 6.8 Generate DDL from Entities wizard

Use the Generate DDL wizard to quickly create DDL scripts from your persistent entities. Dali automatically creates the necessary primary and foreign keys, based on the entity mappings.

Related concepts

What's new

Related tasks

Generating DDL from Entities

# Legal

Copyright © 2006, 2008, Oracle. All rights reserved.

This program and the accompanying materials are made available under the terms of the Eclipse Public License v1.0 which accompanies this distribution, and is available at:

http://www.eclipse.org/legal/epl-v10.html

Terms and conditions regarding the use of this guide.

### 7.1 About this content

Terms and conditions regarding the use of this guide.

January, 2008

#### License

The Eclipse Foundation makes available all content in this plug-in ("Content"). Unless otherwise indicated below, the Content is provided to you under the terms and conditions of the Eclipse Public License Version 1.0 ("EPL"). A copy of the EPL is available at <a href="http://www.eclipse.org/legal/epl-v10.html">http://www.eclipse.org/legal/epl-v10.html</a>. For purposes of the EPL, "Program" will mean the Content.

If you did not receive this Content directly from the Eclipse Foundation, the Content is being redistributed by another party ("Redistributor") and different terms and conditions may apply to your use of any object code in the Content. Check the Redistributor's license that was provided with the Content. If no such license exists, contact the Redistributor. Unless otherwise indicated below, the terms and conditions of the EPL still apply to any source code in the Content and such source code may be obtained at http://www.eclipse.org.

# Index

#### **Annotations** C @Basic, 3-21 classes @Column, 4-8 adding persistence to, 3-13 embeddable, 3-15 @DiscriminatorColumn, 3-18 @DiscriminatorValue, 3-19 entity, 3-14 @Embeddable, 3-15 mapped superclass, 3-16 @Embedded, 3-22 synchronizing, 3-10 @EmbeddedId, 3-23 columns @Entity, 3-14 discriminator, 3-18 @Enumerated, 4-10 join, 3-27, 3-30, 4-11 @GeneratedValue, 4-12 mapping to, 4-8 @Id, 3-24 value, 3-19 @Inheritance, 3-18 @JoinColumn, 3-27, 3-30, 4-11 D @Lob, 4-9 database tables @ManyToMany, 3-25 generating entities from, 3-32 @ManyToOne, 3-26 database, persistence @MappedSuperclass, 3-16 connection, 4-25 @NamedQuery, 3-20 schema, 4-25 @OneToMany, 3-28 developer documentation, Dali, 4-28 @OneToOne, 3-29 @OrderBy, 4-10 @SequenceGenerator, 4-12 @Temporal, 4-9 eager fetch, 4-9 @Transient, 3-30 EJB. see persistent entities @Version, 3-31 embeddable class @Embeddable, 3-15 Α about, 3-15 embedded ID mapping annotations. See specific annotation. @EmbeddedId, 3-23 architecture of Dali feature, 4-28 attribute overrides, 4-6 about, 3-23 embedded mapping Attribute Overrides, in Java Details view, 4-6 @Embedded, 3-22 attributes about, 3-22 IPA Details view, 4-8 entities mapping, 2-1 @Entity annotation, 3-14 about, 2-1 creating, 3-4 basic mapping embeddable, 3-15 @Basic, 3-21 from tables, 3-32, 4-25 about, 3-21 JPA Details view, 4-5 See also mappings mapped superclass, 3-16 mapping, 1-3 persistence, 1-2

| persistent, 3-14 secondary tables, 4-7                                   | embedded, 3-22<br>embedded ID, 3-23                                 |
|--------------------------------------------------------------------------|---------------------------------------------------------------------|
| @Enumerated, 4-10                                                        | ID, 3-24                                                            |
| enumerated, 4-10                                                         | many-to-many, 3-25                                                  |
| error messages, Dali, 3-33, 3-34<br>extension points, Dali feature, 4-28 | many-to-one, 3-26<br>one-to-many, 3-28                              |
| extension points, Dan leature, 4-20                                      | one-to-one, 3-29                                                    |
| F                                                                        | problems, 3-33                                                      |
|                                                                          | transient, 3-30                                                     |
| fetch type, 4-9                                                          | version, 3-31                                                       |
| G                                                                        | N                                                                   |
| Generate Entities from Tables dialog, 3-32, 4-25                         | named queries                                                       |
| generated values                                                         | entity, 3-20                                                        |
| ID mappings, 4-12                                                        | nonpersistent                                                       |
| sequence, 4-12                                                           | classes, 3-13                                                       |
| 1                                                                        | fields. See transient                                               |
| <u> </u>                                                                 | 0                                                                   |
| ID mapping                                                               | 0                                                                   |
| @Id, 3-24                                                                | one-to-many mapping                                                 |
| about, 3-24                                                              | @OneToMany, 3-28                                                    |
| inheritance                                                              | about, 3-28                                                         |
| entity, 3-18, 4-7                                                        | one-to-one mapping                                                  |
| joined tables, 3-19<br>single table, 3-19                                | @OneToOne, 3-29                                                     |
| Inheritance, in Java Details view, 4-7                                   | about, 3-29                                                         |
| installation, Dali, 1-1                                                  | OR (object-relational) mappings. <i>See</i> mappings @OrderBy, 4-10 |
|                                                                          | ordering, 4-10                                                      |
| 1                                                                        | orm.xml file                                                        |
| <u>J</u>                                                                 | about, 2-2                                                          |
| joined tables, inheritance, 3-19                                         | managing, 3-11                                                      |
| JPA Details view                                                         | sample, 3-11                                                        |
| attributes, 4-8                                                          | outline, persistence. See JPA Structure view                        |
| entities, 4-5                                                            | overrides, JPA attributes, 4-6                                      |
| JPA Development perspective, 4-26                                        |                                                                     |
| JPA project                                                              | Р                                                                   |
| creating new, 3-1 platform, 4-25                                         | maraistan sa                                                        |
| JPA Structure view, 4-14                                                 | persistence<br>about, 2-1                                           |
| jiiiotadeodie view, III                                                  | database connection, 4-25                                           |
| 1                                                                        | database schema, 4-25                                               |
| <u>L</u>                                                                 | entity class, 3-13                                                  |
| lazy fetch, 4-9                                                          | options, 4-25                                                       |
|                                                                          | Persistence XML Editor, 3-9                                         |
| M                                                                        | persistence.xml file                                                |
| many to many manning                                                     | about, 2-2                                                          |
| many-to-many mapping @ManyToMany, 3-25                                   | editor, 3-9                                                         |
| about, 3-25                                                              | managing, 3-7, 3-9, 3-13                                            |
| many-to-one mapping                                                      | sample, 3-7                                                         |
| @ManyToOne, 3-26                                                         | synchronizing with classes, 3-10                                    |
| about, 3-26                                                              | persistent entity, 3-14                                             |
| mapped superclass                                                        | perspective, JPA Development, 4-26                                  |
| @MappedSuperclass, 3-16                                                  | platform, JPA, 4-25 problems, 3-33                                  |
| about, 3-16                                                              | projects, JPA                                                       |
| mapping entities, 1-3                                                    | creating new, 1-2, 3-1                                              |
| mappings                                                                 | options, 4-25                                                       |
| about, 2-1                                                               | ·r ·············                                                    |
| basic, 3-21                                                              |                                                                     |

```
Q
qui
```

quick start, Dali, 1-1

#### R

requirements
Dali Java Persistence Tools, 1-1
persistent entities, 3-14

#### S

schema, database, 4-25 secondary tables, 4-7 Secondary Tables, in Java Details view, 4-7 single table inheritance, 3-19 superclass, 3-16

### T

tables
creating entities from, 3-32, 4-25
inheritance, 3-19
secondary, 4-7
@Temporal, 4-9
temporal, 4-9
transient mapping
@Transient, 3-30
about, 3-30

### ٧

version mapping
@Version, 3-31
about, 3-31
views
JPA Details view, 4-5, 4-8
JPA Structure view, 4-14

### W

warning messages, Dali, 3-33

#### X

XML editor, 3-9, 3-13